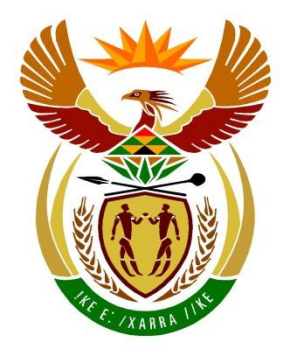

# basic education

Department: **Basic Education REPUBLIC OF SOUTH AFRICA** 

# **ELECTRICAL TECHNOLOGY (DIGITAL ELECTRONICS)**

# **GUIDELINES FOR PRACTICAL ASSESSMENT TASKS**

# **GRADE 12**

# **2021**

**These guidelines consist of 43 pages.**

## **TABLE OF CONTENTS**

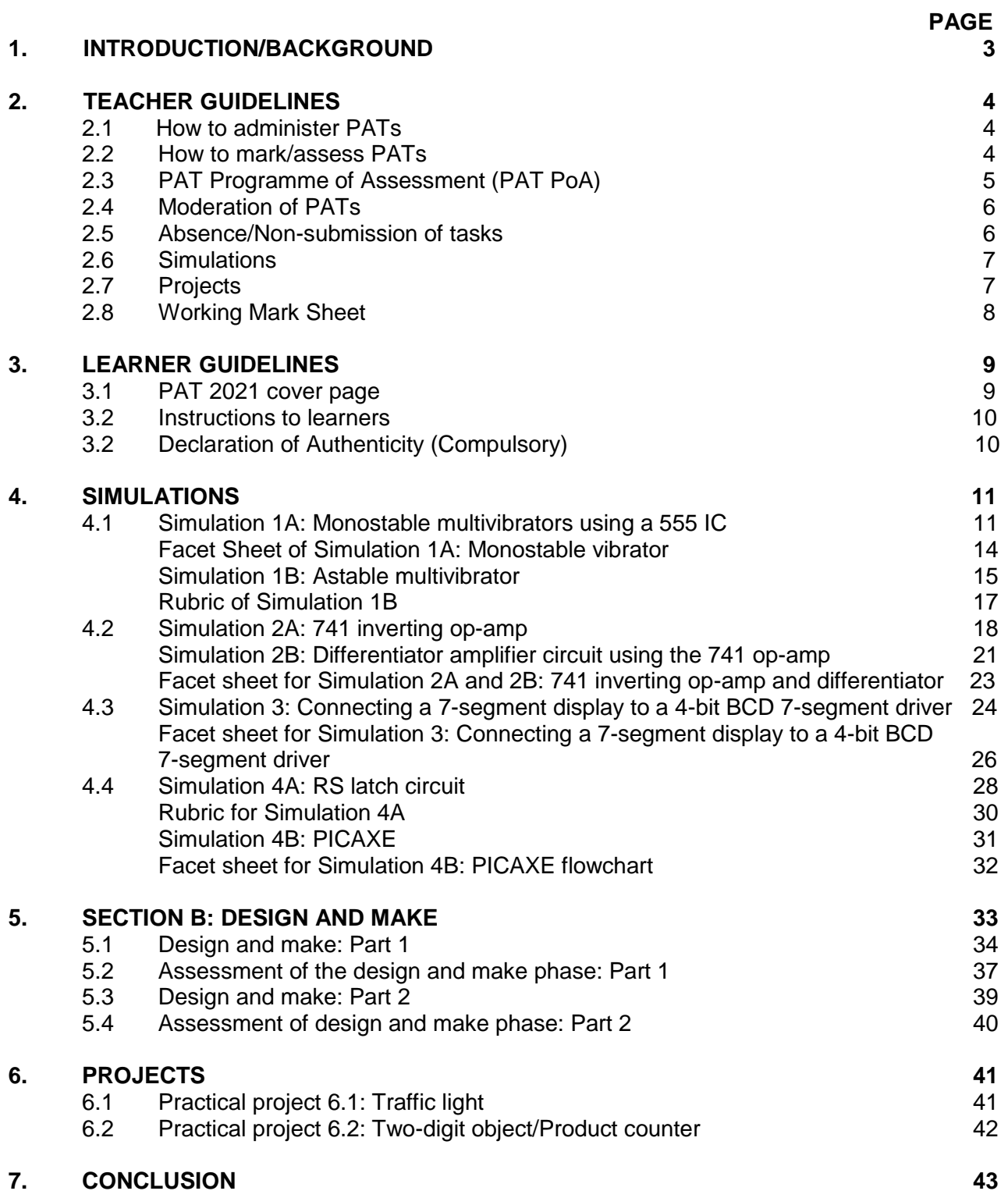

### **1. INTRODUCTION**

The 18 Curriculum and Assessment Policy Statements subjects which contain a practical component all include a practical assessment task (PAT). These subjects are:

- AGRICULTURE: Agricultural Management Practices, Agricultural Technology
- ARTS: Dance Studies, Design, Dramatic Arts, Music, Visual Arts<br>SCIENCES: Computer Applications Technology. Information
- Computer Applications Technology, Information Technology, Technical Sciences; Technical Mathematics
- SERVICES: Consumer Studies, Hospitality Studies, Tourism
- TECHNOLOGY: Civil Technology, Electrical Technology, Mechanical Technology and Engineering Graphics and Design

A practical assessment task (PAT) mark is a compulsory component of the final promotion mark for all candidates offering subjects that have a practical component and counts 25% (100 marks) of the end-of-the-year examination mark. The PAT is implemented across the first three terms of the school year. This is broken down into different phases or a series of smaller activities that make up the PAT. The PAT allows for learners to be assessed on a regular basis during the school year and it also allows for the assessment of skills that cannot be assessed in a written format, e.g. test or examination. It is therefore important that schools ensure that all learners complete the practical assessment tasks within the stipulated period to ensure that learners are resulted at the end of the school year. The planning and execution of the PAT differs from subject to subject.

Practical assessment tasks are designed to develop and demonstrate a learner's ability to integrate a variety of skills in order to solve a problem. The PAT also makes use of a technological process to inform the learner what steps needs to be followed to derive a solution for the problem.

The PAT consists of four simulations and a practical project. The teacher may choose any ONE of the practical projects and any TWO simulations available for power systems.

The teacher must apply assessment on an ongoing basis at the same time that the learner is developing the required skills. TWO simulations should be completed by the learners, in addition to the manufacturing of a practical project.

The PAT incorporates all the skills the learner has developed throughout the year. The PAT ensures that all the different skills will be acquired by learners on completion of practical work, as well as the correct use of tools and instruments.

### **Requirements for presentation**

A learner must present the following:

- PAT file with all the evidence of simulations, design and prototyping. A copy of the PAT 2021 cover page. The relevant simulations and assessment sheets should be copied and handed to each learner to include in the file.
- Practical project with:
	- o Enclosure:
		- The file must include a design.
		- The enclosure and the design must match.
		- No cardboard boxes are allowed.
		- Plastic wooden and metal enclosures are acceptable.
		- Enclosures that are manufactured and/or assembled by the learners are preferred.
		- The enclosure should be accessible for scrutiny inside.
		- Lids that are secured are preferred.
- o Circuit board:
	- The file should include the PCB design.
	- The PCB must be mounted inside the enclosure in such a manner that it can be removed for scrutiny. Alternatively, inspection can be made from the bottom in cases where translucent (see-through) enclosures are used.
	- Switches, potentiometers, connectors and other items must be mounted.
	- **Wiring must be neat and bound/wrapped.**
	- Wiring must be long enough to allow for the PCB to be removed and inspected with ease.
- o Logo and name:
	- The file should contain the logo and name design and specification plate.
	- Logo, specification plate and name must be prominent on the enclosure.<br>The logo/specification plate must be affixed in a permanent manner.
	- The logo/specification plate must be affixed in a permanent manner painted, glued or stuck on with vinyl

The PAT will have a financial impact on the school's budget and school management teams are required to make provision to accommodate this particular expense.

PAT components and other items must be acquired timeously, for use by the learners, before the end of the first term at the start of the academic year.

It is the responsibility of the HOD to ensure that the teacher is progressing with the PAT from the start of the school year.

Provincial departments are responsible for setting up moderation timetables and consequently PATs should be completed in time for moderation.

### **2. TEACHER GUIDELINES**

### **2.1 How to administer PATs**

Teachers must ensure that learners complete the simulations required for each term. The project should be started in January in order to ensure its completion by August. In instances where formal assessments take place, the teacher has to assume the responsibility thereof.

The PAT should be completed during the FIRST THREE TERMS and must be ready at the start of PAT moderation. Teachers must make copies of the relevant simulations and hand them to learners at the beginning of each term.

### **The PAT must not be allowed to leave the workshop and must be kept in a safe place at all times when learners are not working on them.**

The weightings of the PAT must be adhered to and teachers are not allowed to change weightings for the different sections.

### **2.2 How to mark/assess the PATs**

The PAT for Grade 12 will be set and assessed internally, but moderated externally. All formal assessment will be done by the teacher.

The teacher is required to produce a **working model and model answer file** that sets the baseline for assessment at a Highly Competent Level for every project choice exercised by the learners. This file must include all the simulations with answers the teacher has done him/herself. The teacher will use the model answers and project to assess the simulations and projects of the learners.

Once a facet sheet has been completed by the teacher, assessment will be deemed to be complete. **No re-assessment will be done once the facet sheets have been completed** and captured by the teacher. Learners must ensure that the work is done to the required standard before the teacher finally assesses the PAT during each stage of completion.

## **2.3 PAT Programme of Assessment (PAT PoA)**

The programme of assessment (PoA) of the PAT is as follows:

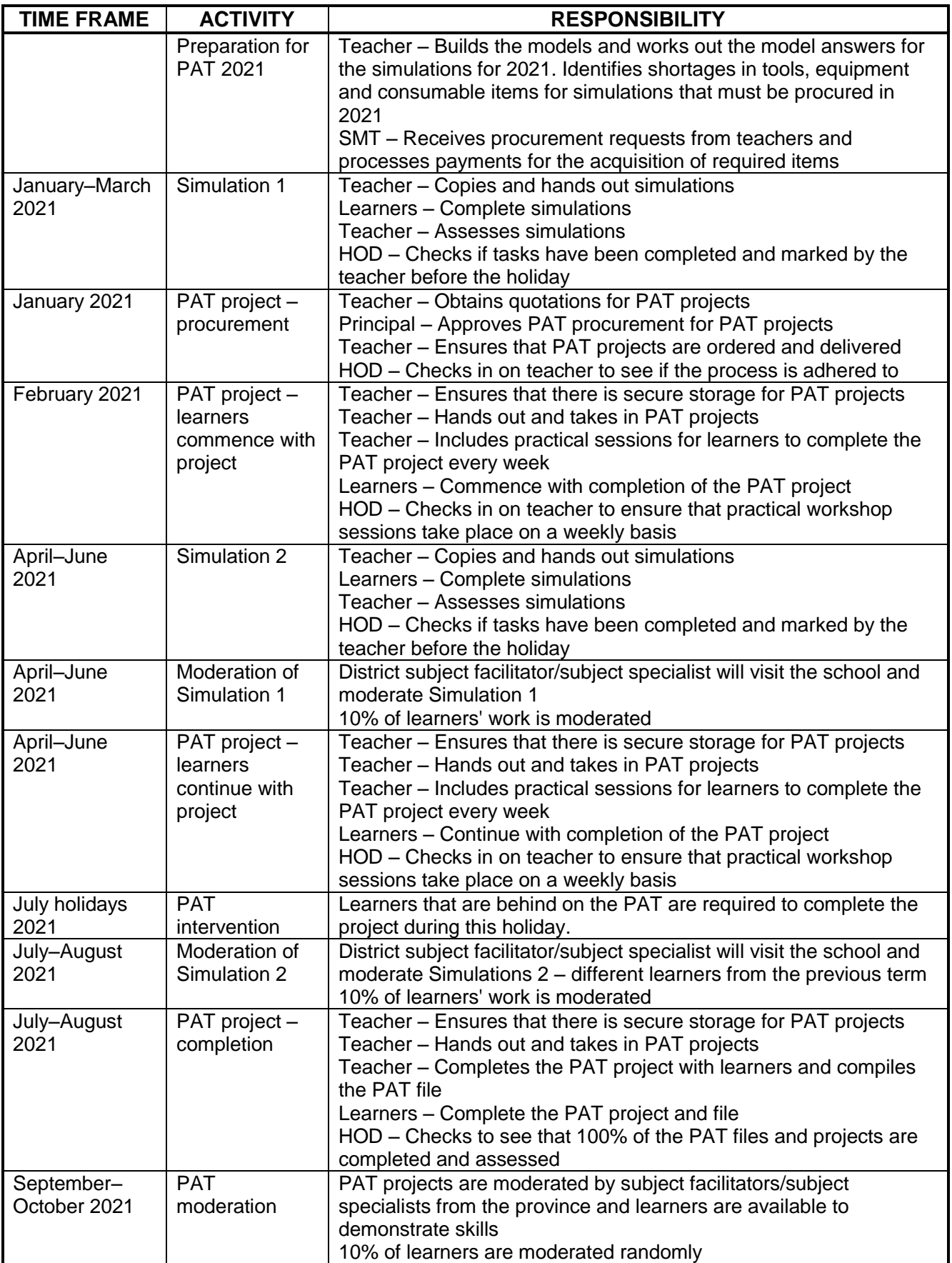

### **2.4 Moderation of PATs**

Provincial moderation of each term's simulations will start as early as the following term. Simulations 1 should be moderated as soon as the second term starts. Similarly, Simulation 2 will be moderated in July. The project will, however, only be moderated on completion.

During moderation of the PAT the learner's file and project must be presented to the moderator.

The moderation process is as follows:

- During moderation, learners are randomly selected to demonstrate the different simulations. Both simulations will be moderated.
- **The teacher is required to build an exemplar model for each project type chosen for the school.**
- **This model must be on display during moderation.**
- **The teacher's model forms the standard of the moderation at Level 4 (Highly Competent).**
- **Level 5 assessments must exceed the model of the teacher in skill and finishing.**
- Learners who are moderated will have access to their files during moderation and may refer to the simulations they completed earlier in the year.
- Learners may NOT ask assistance from other learners during moderation.
- All projects and files must be on display for the moderator.
- **If a learner is unable to repeat the simulation or cannot produce a working circuit during moderation, marks will be deducted and circuits assessed as not being operational.**
- The moderator will randomly select no fewer than **two projects** (not simulations) and the learners involved will have to explain how the project was manufactured.
- Where required, the moderator should be able to call on the learner to explain the function and principles of operation, and request the learner to exhibit the skills acquired through the simulations for moderation purposes.
- On completion the moderator will, if needed, adjust the marks of the group upwards or downwards, depending on the outcome of moderation.
- Normal examination protocols for appeals will be adhered to, if a dispute arises from adiustments made.

### **2.5 Absence/Non-submission of Tasks**

The absence of a PAT mark in Electrical Technology without a valid reason: The learner will be given three weeks before the commencement of the final end-of-year examination to submit outstanding task. Should the learner fail to fulfil the outstanding PAT requirement, such a learner will be awarded a zero (0) for that PAT component.

### **2.6 Simulations**

Simulations are circuits, experiments and tests/tasks which the learner will have to build, test and measure and practically do as part of the development of practical skills. These skills have to be illustrated to the external moderator that visits the school at intervals during the school year.

Teachers who make use of simulation programs on a computer may use it for the learners to practice on. However, it is required that the circuit be built using real components and that measurements be made with actual instruments for the purposes of assessment and moderation.

The correct procedure for completing simulations is outlined below for teachers and school management teams who are responsible for the implementation of the PAT in Electrical Technology.

- STEP 1: The teacher will choose simulations from the provided examples.
- STEP 2: Compile a list of the components needed for every simulation. Add extra components as these items are very small and you will need extras, as these items are lost/damaged very easily when learners work with them.
- STEP 3: Contact three different electronics component suppliers for comparative quotations.<br>STEP 4: Submit the quotations to the SMT for approval and procurement of the items.
- Submit the quotations to the SMT for approval and procurement of the items.
- STEP 5: Place the components in storage. Collate items for each simulation, thus making it easier to distribute and use during practical sessions. Ensure that different values of components do not mix, as this would lead to components being used incorrectly and this could damage the component and in extreme cases, the equipment used.
- STEP 6: Copy the relevant simulations and hand them out to learners at the start of the term.

Teachers are allowed to adjust circuits and component values to suit their environment/ resource availability.

Teachers are required to develop a set of model answers in the teacher's file.

Moderators will use the teacher's model answers and artefacts when moderating.

### **2.7 Projects**

The projects are construction projects teachers can choose for their learners. These projects are based on proven circuits provided from schools and subject advisors. The projects are based on working prototypes and require careful construction in order for it to operate correctly.

Projects are varied in cost and teachers must ensure that the projects chosen fall within the scope of the school's budget.

Once the teacher has decided on a circuit, he/she must construct the prototype. Thereafter, copies of the provided circuit can be made and distributed to learners. They MUST redraw these circuits in their file correctly.

The description of the operation of the circuits is NOT complete. It is required of learners to interrogate the function of the components in the provided circuit. They should elaborate on the purpose of components in the circuit. It is recommended that those learners investigate similar circuits available on the internet and in the school library or workshop reference books.

### **2.8 Working mark sheet**

(A working Excel file is provided with this PAT)

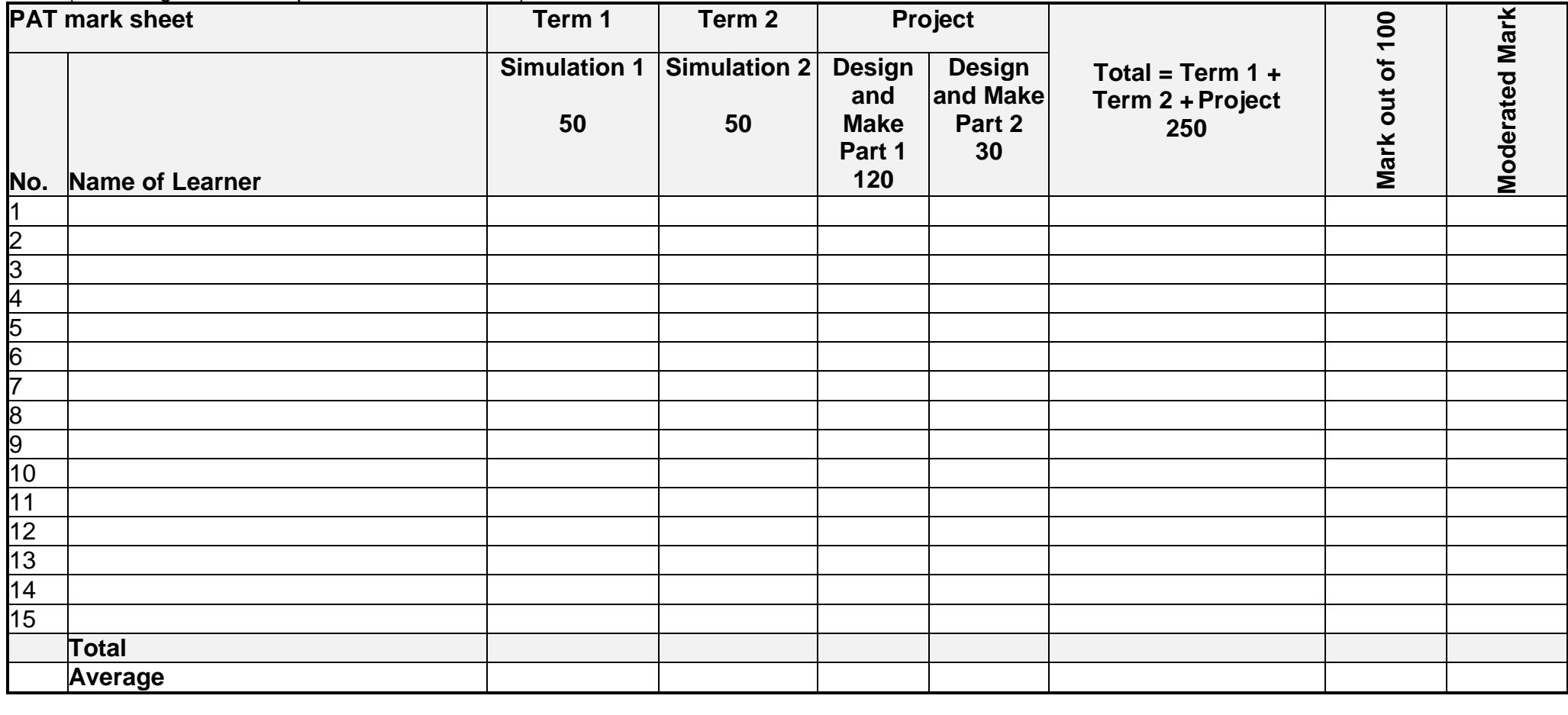

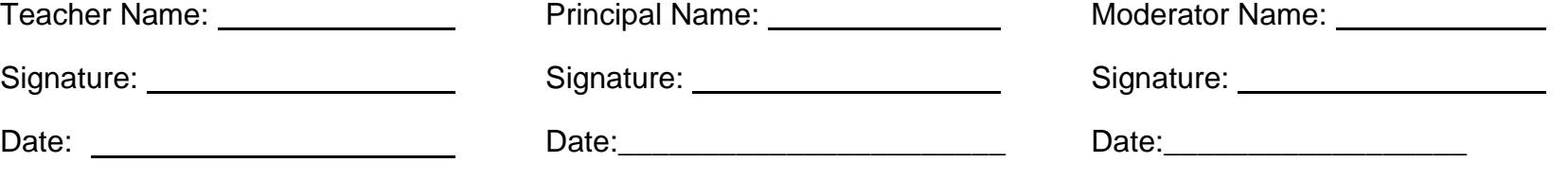

### **3. LEARNER GUIDELINES**

**PAT 2021 cover page** (Place this page at the front of the PAT.)

## **Department of Basic Education Grade 12 CAPS for Technical High Schools Practical Assessment Task – Electrical Technology**

Time allowed: Terms 1–3 (2021)

Learner Name:

Class:

School:

**Specialisation: DIGITAL ELECTRONICS** 

**Complete TWO simulations.**

**Project (Write the name of the project):** \_\_\_\_\_\_\_\_\_\_\_\_\_\_\_\_\_\_\_\_\_\_\_\_\_\_\_\_\_

### **Evidence of moderation:**

### **NOTE:**

When the learner evidence (LE) selected has been moderated at school level, the table will contain evidence of moderation. Provincial moderators will sign the provincial moderation and only sign if re-moderation is needed.

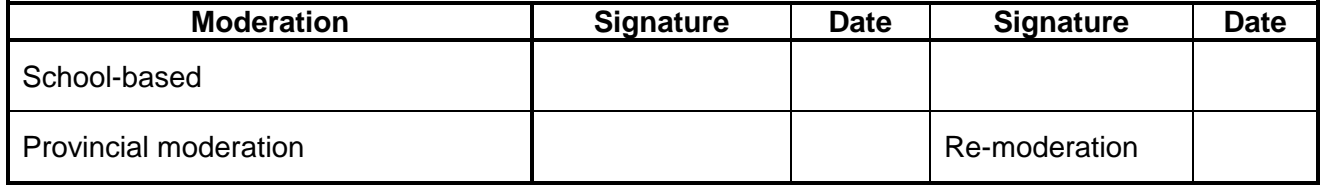

### **Mark allocation**

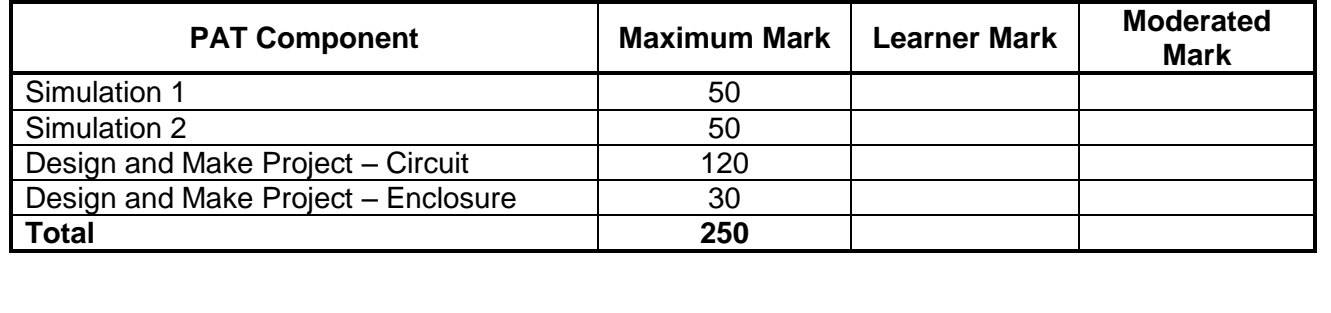

### **3.1 Instructions to learner**

- The practical assessment task counts 25% of your final promotion mark.
- All work produced by you must be your own effort. Group work and co-operative work is not allowed.
- The practical assessment task must be completed over three terms.
- The PAT file must contain **2** simulations and a practical project.
- Calculations should be clear and include units. Calculations should be rounded off to TWO digits. SI units should be used.
- Circuit diagrams can be hand-drawn or drawn on CAD. NO photocopies or scanned files are allowed.
- Photos are allowed and can be in colour or greyscale. Scanned photos and photocopies are allowed.
- This document must be placed inside your PAT file together with the other evidence.
- Learners with identical photos will be penalised and receive zero for that section

### **3.2 Declaration of Authenticity (COMPULSORY)**

Declaration: I herewith declare that the work represented in this evidence is entirely my own effort. I understand that if proven otherwise, my final results may be withheld.

Signature of learner **Date** 

### **4. SIMULATIONS**

### **4.1 Simulation 1A: Monostable multivibrators using a 555 IC**

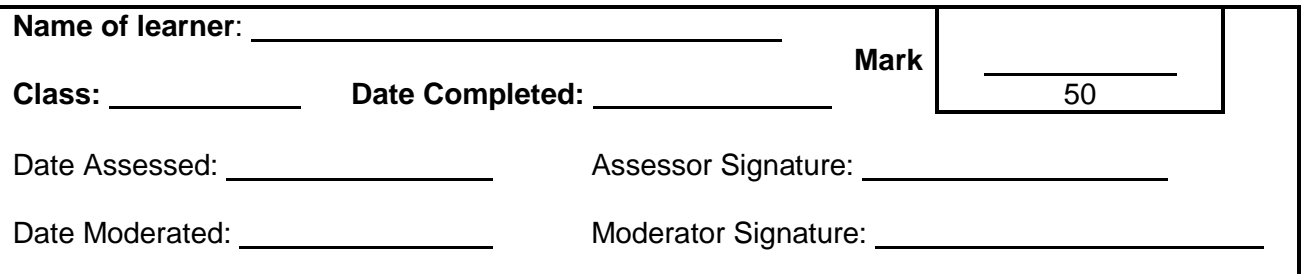

### 4.1.1 **Purpose:**

- To study a monostable multivibrator using a 555 IC.
- To build a bistable multivibrator with the 555 IC.
- To compare the theory learned in class with the actual circuit

### 4.1.2 **Required resources:**

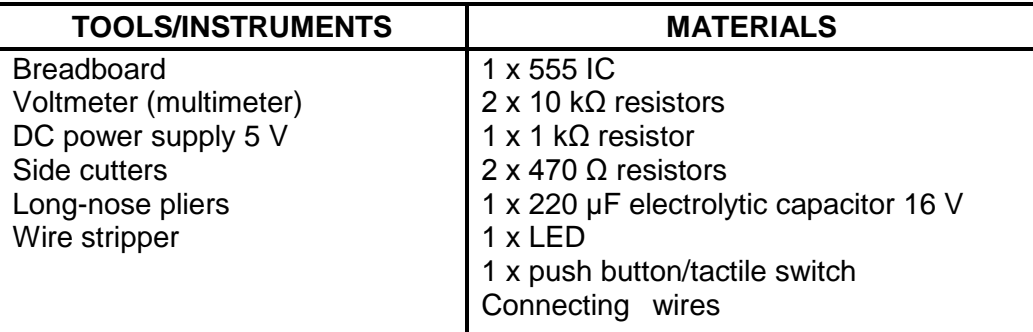

### 4.1.3 **Procedure:**

Build the circuit diagram in FIGURE 4.1.3 on your breadboard. After the teacher has checked the circuit, switch the power ON. Connect a multimeter to measure the voltage on pin 2. Connect a multimeter to measure the voltage across  $C_1$ .

R**<sup>4</sup>** 470 Ω

NSC

 $\begin{array}{|c|c|c|c|}\n R_1 & R_2 & R_3 & R_4 \\
\hline\n 10 kΩ & 10 kΩ & 7 & 8 \\
\hline\n 6 & 555 & 7 & 6 & 555\n\end{array}$ 

R**<sup>2</sup>** 10 kΩ

+ 5 V

q

Trigger **<sup>1</sup> <sup>2</sup> <sup>3</sup>**  $\begin{matrix} 6 & 555 & 3 \\ 2 & 1 & 5 \end{matrix}$  $C<sub>1</sub>$  $V_1$   $\begin{pmatrix} V_1 \\ V_2 \end{pmatrix}$   $\begin{pmatrix} V_1 \\ V_2 \end{pmatrix}$   $\begin{pmatrix} V_1 \\ V_2 \end{pmatrix}$   $\begin{pmatrix} V_1 \\ V_2 \end{pmatrix}$  LED **FIGURE 4.1.3: MONOSTABLE MULTIVIBRATOR** (a) Write down the voltage measured across pin 2 Voltage on pin 2  $V_1 =$  (2) (b) State the function of  $R_1$  with reference to pin 2 and the output. (2) (c) Press switch  $S_1$  and observe what happens to the voltage measurement across the capacitor. Write down the voltage measured across  $C_1$  just before the LED switches OFF (maximum charged voltage). Voltage across  $C_1$ .  $V_2 =$  (2) (d) Compare the voltage across  $C_1$  to the supply voltage. (2)

**4**

**Output** 

**7**

**8**

### (e) Press switch  $S_1$  twice within a short time frame to simulate switch bounce. Write down your observation. (4)

(f) Replace capacitor  $C_1$  with a 100  $\mu$ F capacitor. Switch ON the circuit, press switch  $S_1$  and observe. Write down your observation and give a reason why this happens. (4)

### **Simulation 1A: [16]**

### **FACET SHEET OF SIMULATION 1A: MONOSTABLE MULTIVIBRATOR**

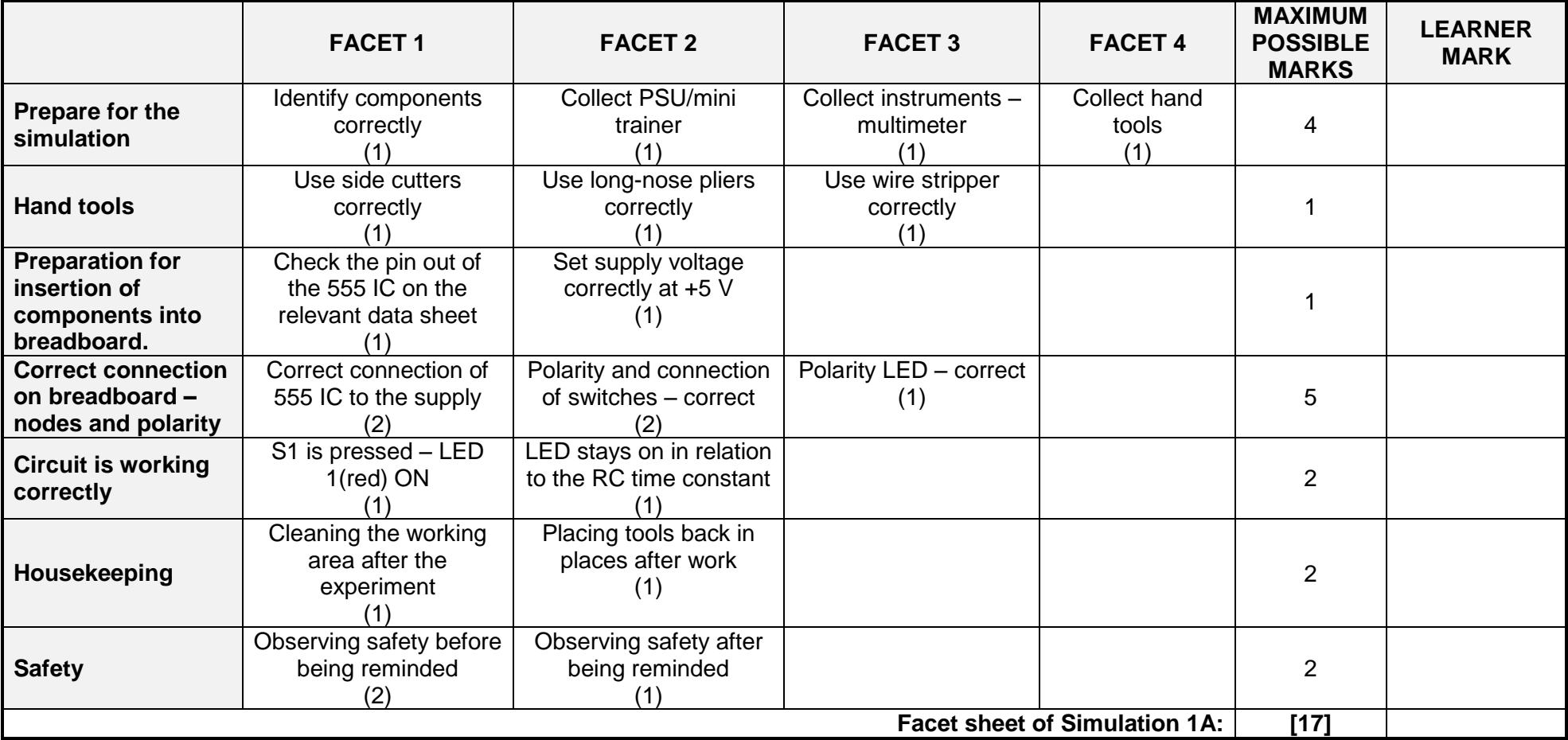

### **Simulation 1B: Astable multivibrators**

### 4.1.4 **Purpose:**

Build an electronic piano (astable multivibrator) using the 555 IC in FIGURE 4.1.6 on a breadboard and display the output waveforms on an oscilloscope.

### 4.1.5 **Required resources:**

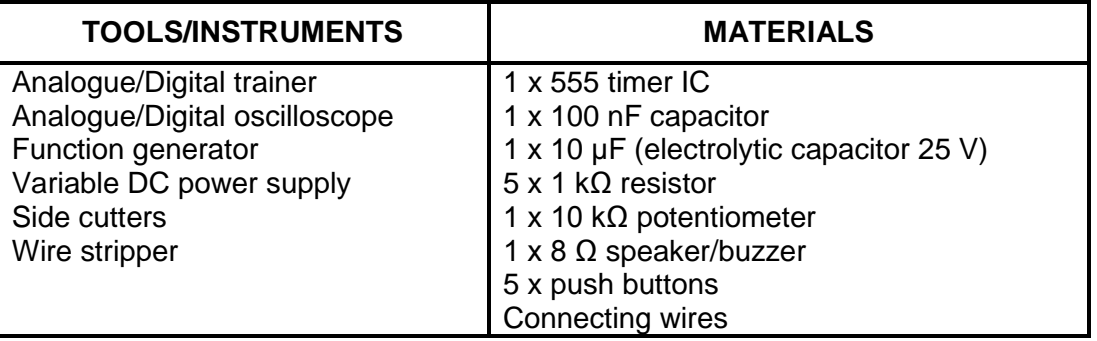

### 4.1.6 **Procedure:**

(a) Build the circuit in FIGURE 4.1.6 on the breadboard. Connect channel 1 of the oscilloscope to pin 3 of the 555 IC. Switch ON the circuit, press the push buttons (one at a time) and observe. Answer the questions that follow.

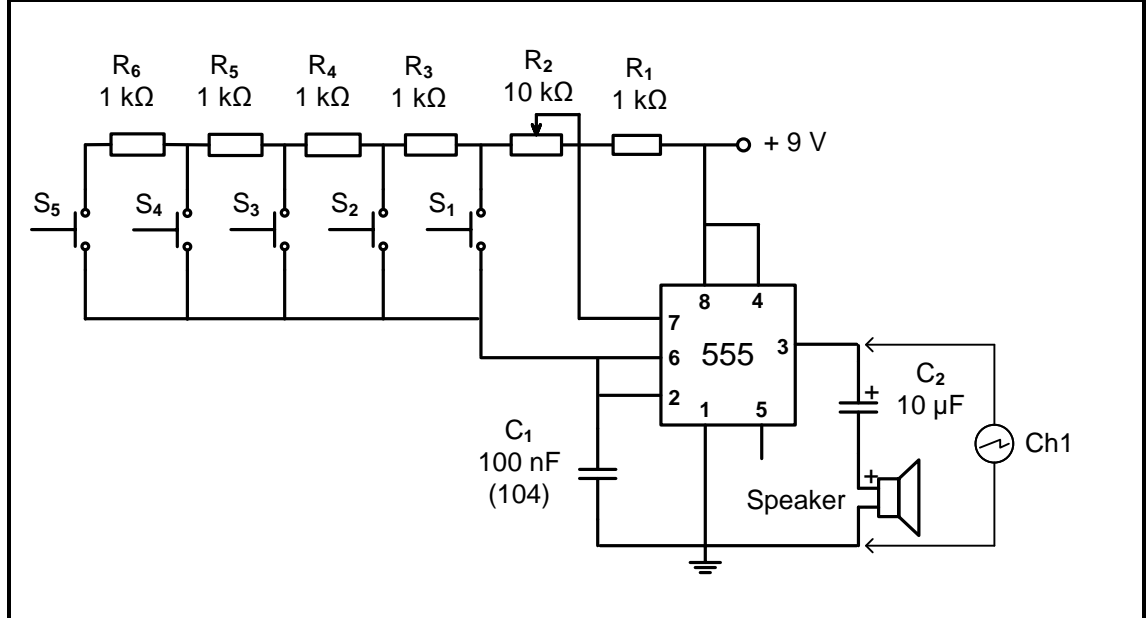

**FIGURE 4.1.6: ASTABLE MULTIVIBRATOR**

(2)

(b) Press push button  $S_1$  and draw the output wave observed on the oscilloscope grid provided. Set the oscilloscope to display at least FOUR complete cycles.

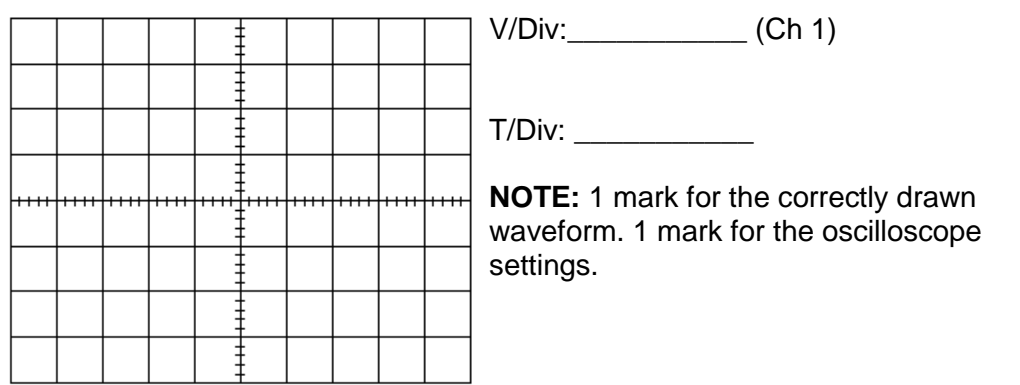

(c) Make use of the oscilloscope settings and determine the frequency of the signal.

Frequency when  $S_1$  is pressed (2)

(d) Press push button  $S_5$  and draw the output wave observed on the oscilloscope grid provided. Do NOT adjust the time per division setting.

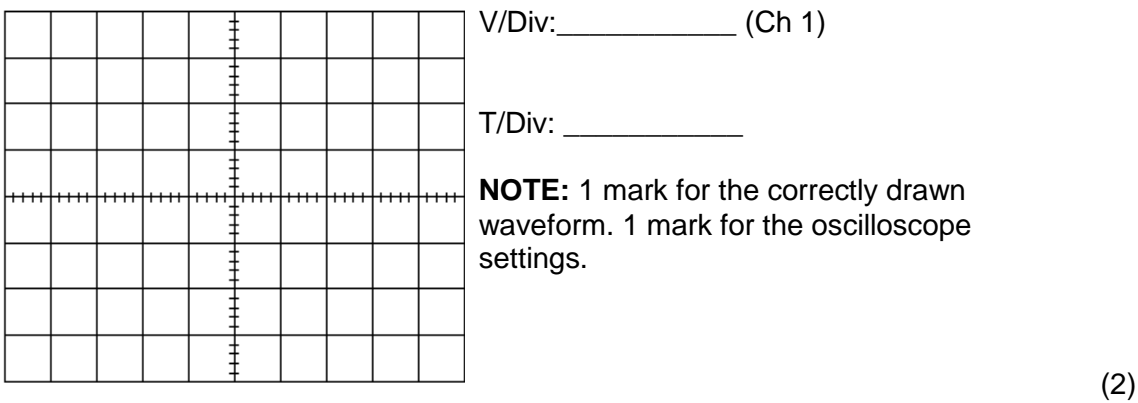

(e) Make use of the oscilloscope settings and determine the frequency of the signal.

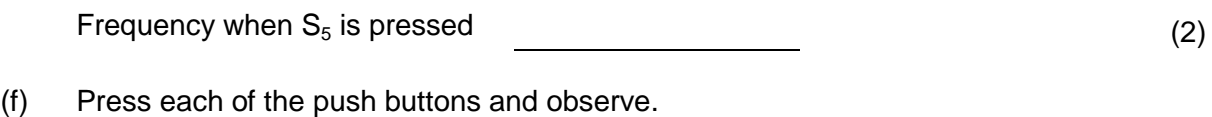

Explain why there is a difference in the output for each push button. (3)

**Simulation 1B: [11]**

### **RUBRIC FOR SIMULATION 1B**

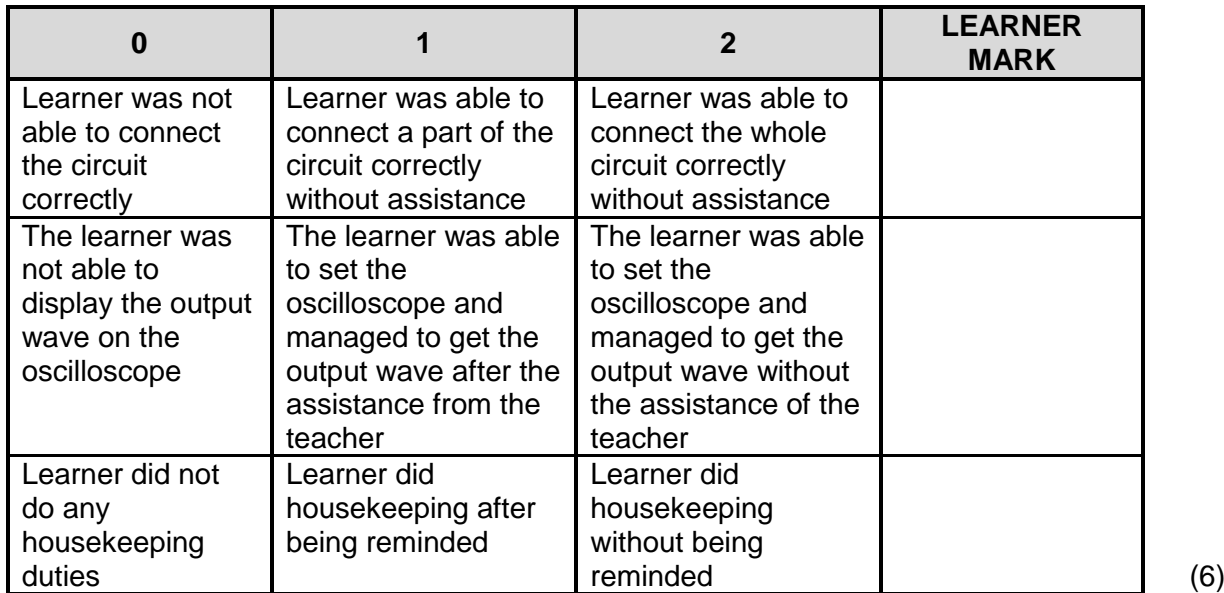

**Simulation 1A:** (16)<br>**Simulation 1A:** (17) **Facet sheet of Simulation 1A:** (17)<br>**Simulation 1B:** (11)

**Simulation 1B:** (11)<br>**Simulation 1B:** (6) **Rubric of Simulation 1B:** (6)<br>**TOTAL SIMULATION 1: [50]** 

**TOTAL SIMULATION 1:** 

### **4.2 Simulation 2A: 741 inverting op-amp**

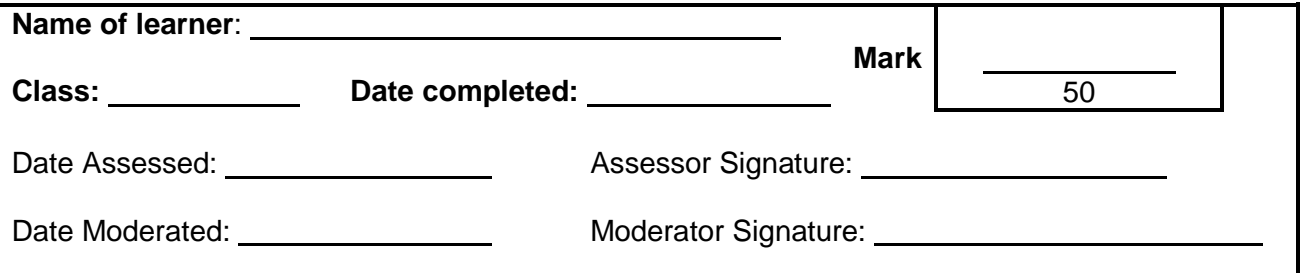

### 4.2.1 **Purpose:**

Build the inverting amplifier circuit in FIGURE 4.2.3 and display the output waveforms on the oscilloscope. Investigate the effect of  $R_F$  to  $R_N$  ratio on the gain and the output of the amplifier.

### 4.2.2 **Required Resources:**

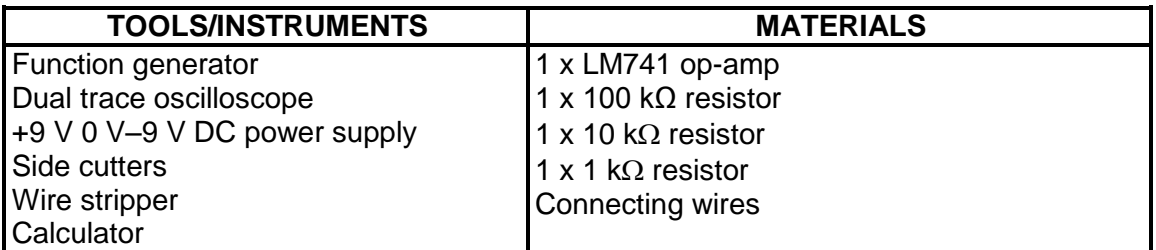

### 4.2.3 **Procedure:**

Set the dual voltage power supply to +9 V/-9 V.

Set the function generator to deliver a 0,5 V peak 1 kHz sine wave.

Connect the circuit in FIGURE 4.2.3 on the breadboard and connect it to the supply.

Connect channel 1 of the oscilloscope across the input to display at least TWO complete cycles.

Connect channel 2 of the oscilloscope across the output to display at least TWO complete cycles.

Answer the questions that follow.

(a) Connect the circuit in FIGURE 4.2.3 on the breadboard.

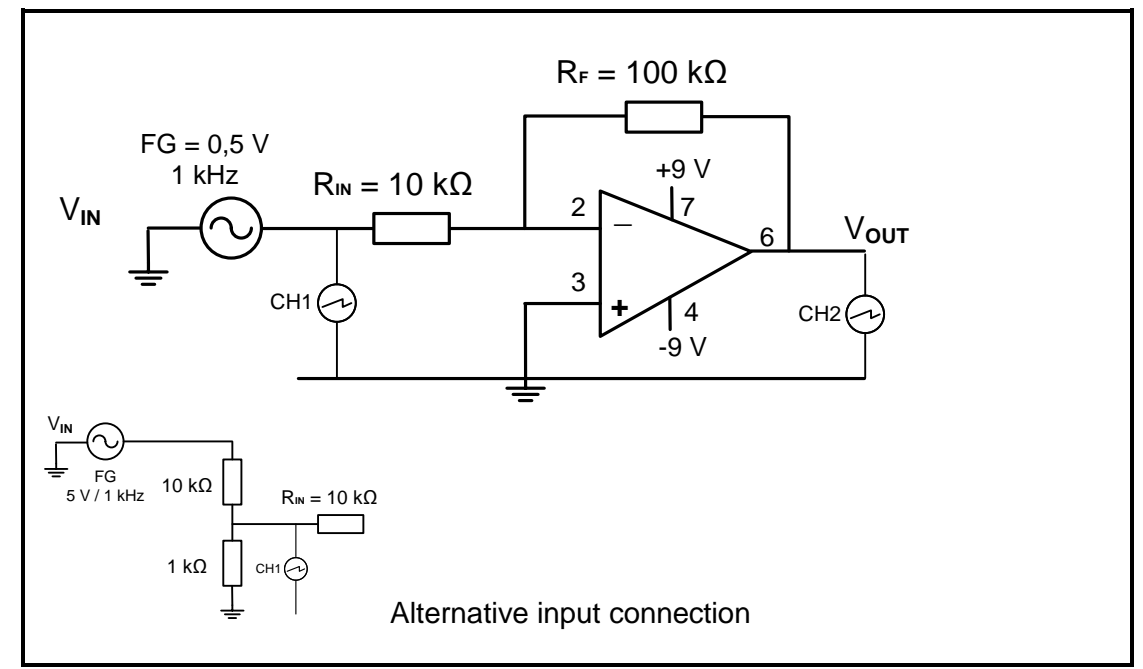

### **FIGURE 4.2.3: 741 INVERTING OP-AMP**

(b) Draw the input and output waveforms observed on the oscilloscope grid provided.

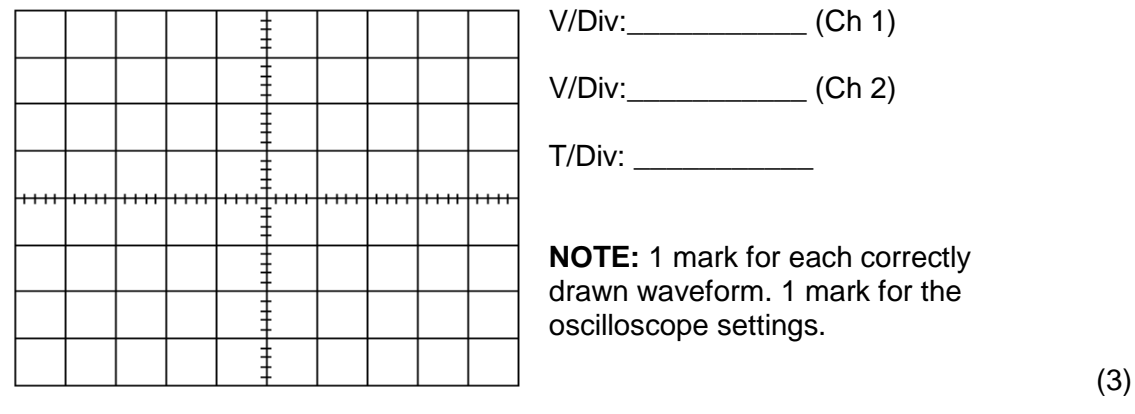

(c) Use the oscilloscope settings and determine the values of:

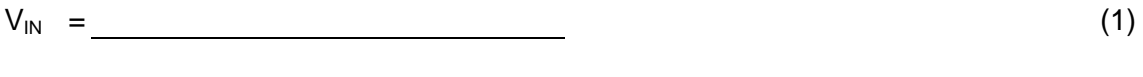

- $V_{\text{OUT}} =$  (1)
- (d) Calculate the gain of the amplifier.

(3)

(e) Replace the R<sub>IN</sub> 10 kΩ resistor with the following resistors and write down the value of the output voltage. (4)

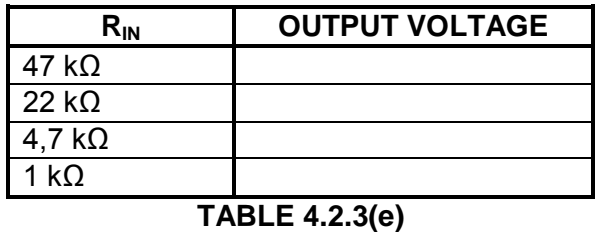

(f) Compare the output voltages in TABLE 4.2.3(e) to the output voltage in (c) and write a conclusion. (4)

### **Simulation: 2A: [16]**

### **Simulation 2B: Differentiator amplifier circuit using the 741 op-amp**

### 4.2.4 **Purpose:**

Connect a differentiator op-amp circuit using a 741 IC and display the output waveforms on an oscilloscope. Investigate how the value of  $R_F$  and  $C_N$  affects the shape of the output signal.

### 4.2.5 **Required resources:**

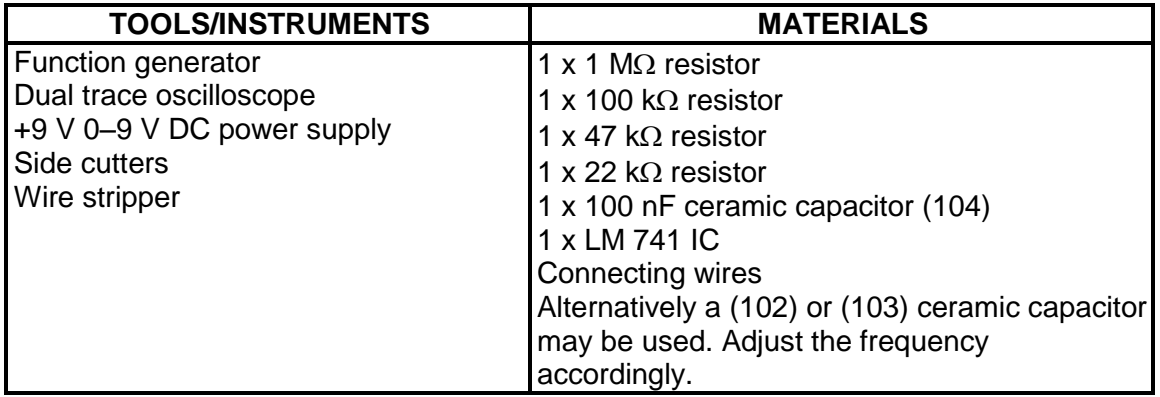

### 4.2.6 **Procedure:**

Set the dual voltage power supply to +9 V/-9 V.

Set the function generator to deliver a 0,5 V peak 500 Hz triangular wave.

Connect the circuit in FIGURE 4.2.6 on your breadboard and connect it to the supply and input.

Connect channel 1 of the oscilloscope across the input to display at least TWO full cycles.

Connect channel 2 of the oscilloscope across the output to display at least TWO full cycles.

(a) Connect the circuit as in FIGURE 4.2.6 on the breadboard.

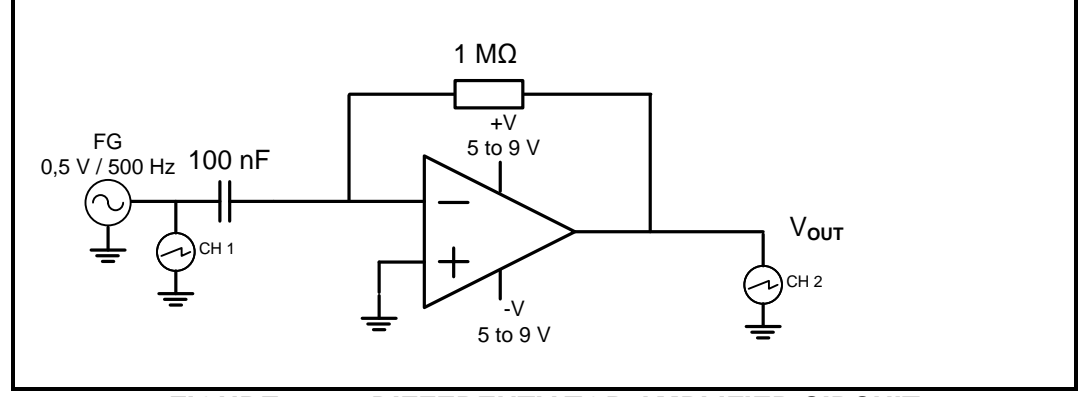

**FIGURE 4.2.6: DIFFERENTIATOR AMPLIFIER CIRCUIT**

(b) Draw the input and output waveforms on the oscilloscope grid provided.

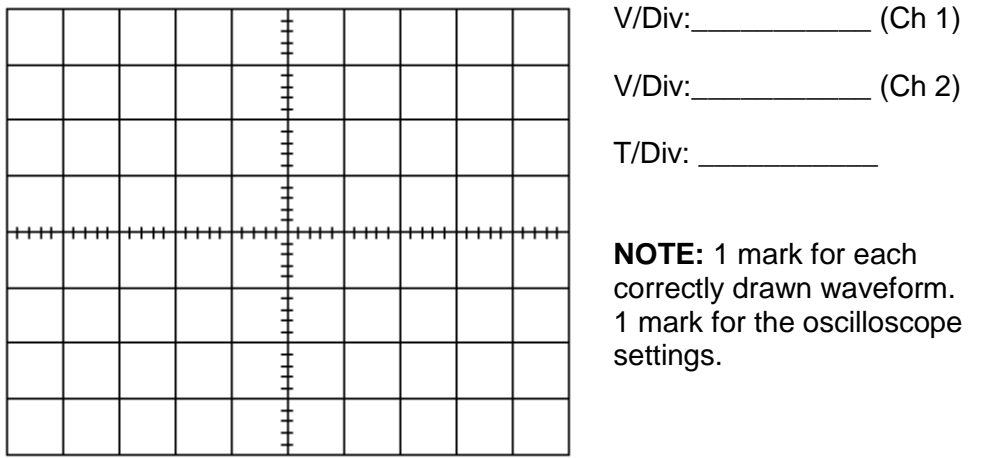

- (c) Replace the 1 M $\Omega$  resistor (R<sub>F</sub>) with a 100 k $\Omega$  resistor. Switch on and observe.
- (d) Replace the 100 k $\Omega$  resistor with a 47 k $\Omega$  resistor. Switch on and observe.
- (e) Replace the 47 k $\Omega$  resistor with a 22 k $\Omega$  resistor. Switch on and observe. Draw the input and output waveforms on the oscilloscope grid provided.

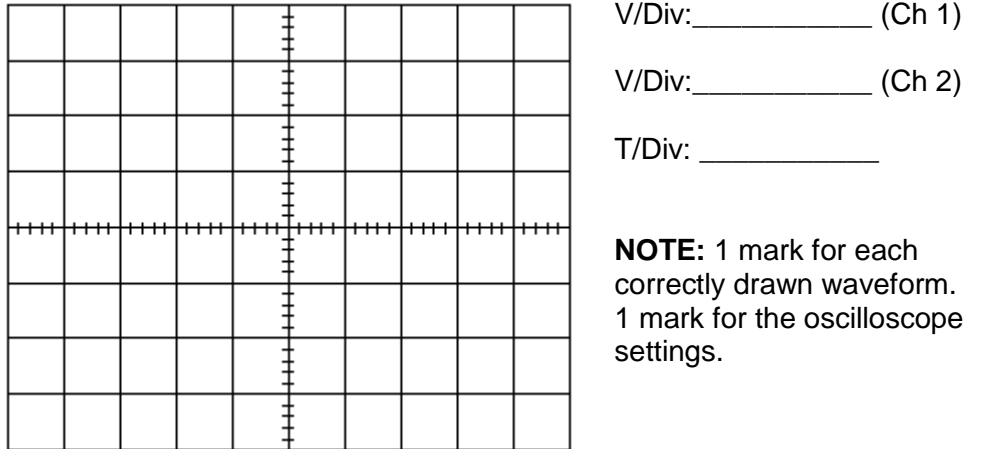

4.2.7 Write a conclusion on why the values of  $R_F$  and  $C_{IN}$  affect the output of the circuit. (4)

(3)

(3)

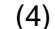

**Simulation 2B: [10]**

### **FACET SHEET FOR SIMULATIONS 2A AND 2B: 741 INVERTING OP-AMP AND DIFFERENTIATOR**

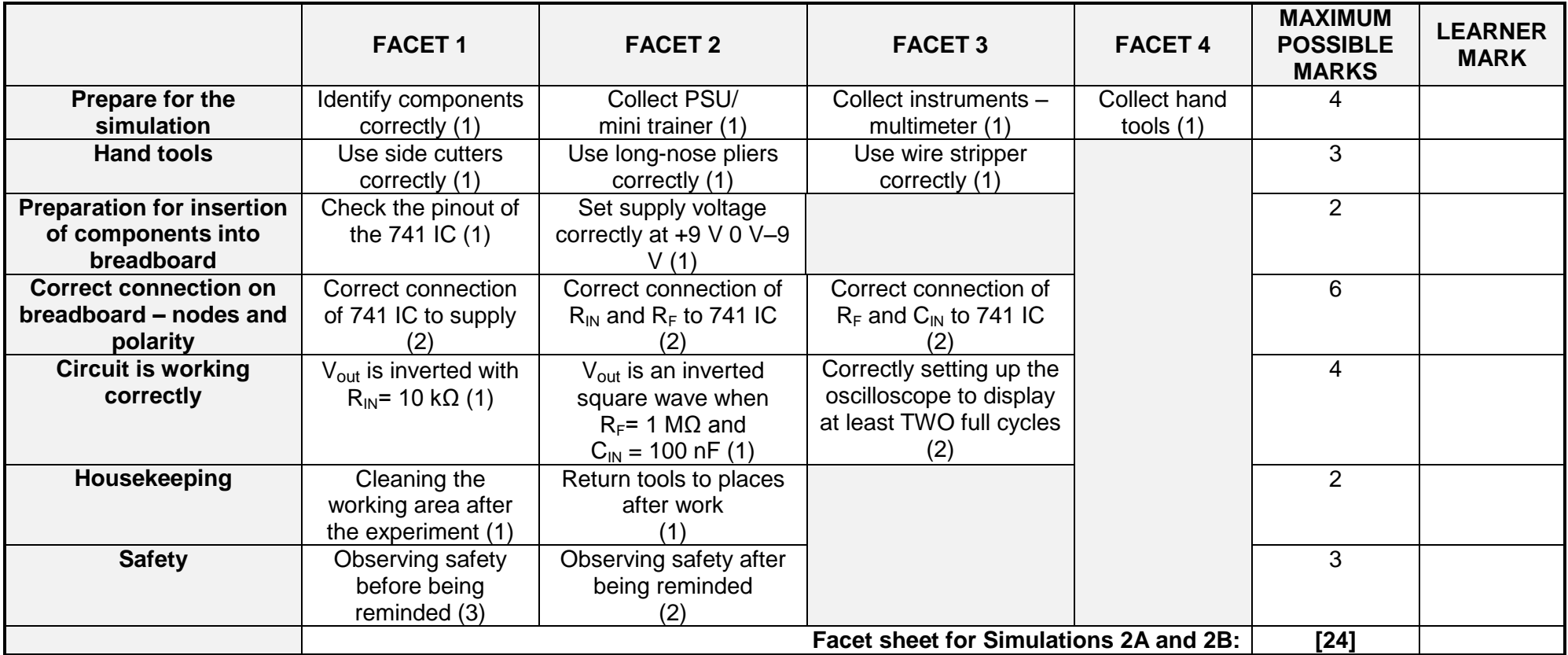

- **Simulation 2A:** (16) **Simulation 2B:** (10) **Facet sheet of Simulation 2A and 2B:** (24)
	- **TOTAL Simulation 2: [50]**

**NSC** 

### 4.3 **Simulation 3: Connecting a 7-segment display to a 4-bit BCD 7-segment driver**

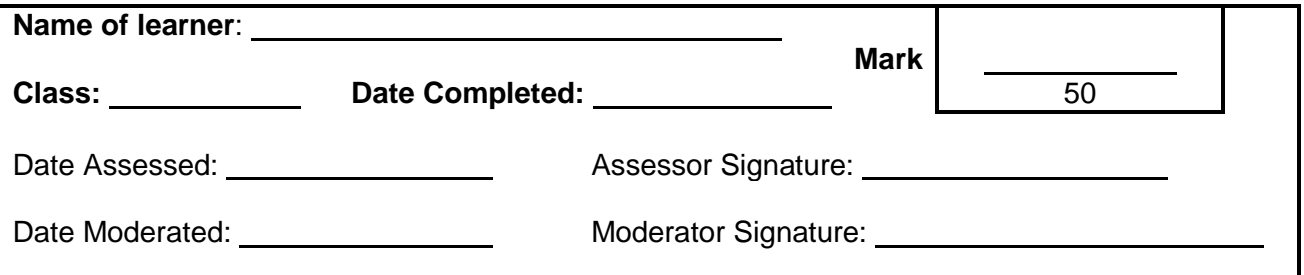

### **Activity 3A**

### 4.3.1 **Purpose:**

Connect a simple circuit to connect a 7-segment display to a 4-bit BCD 7-segment display driver.

### 4.3.2 **Required Resources:**

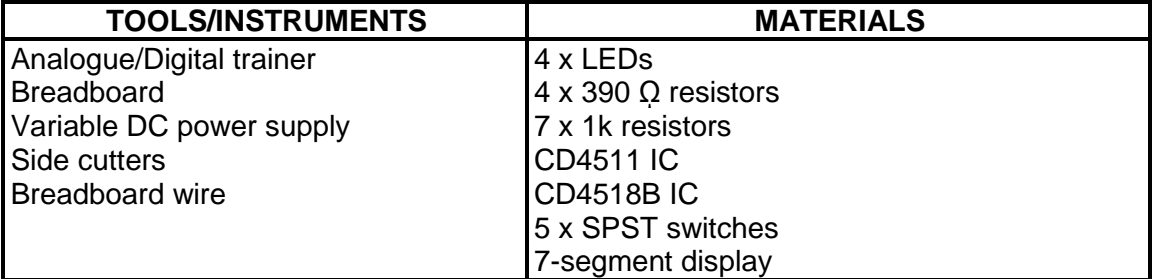

### 4.3.3 **Procedure:**

Connect the circuit as in the circuit given below:

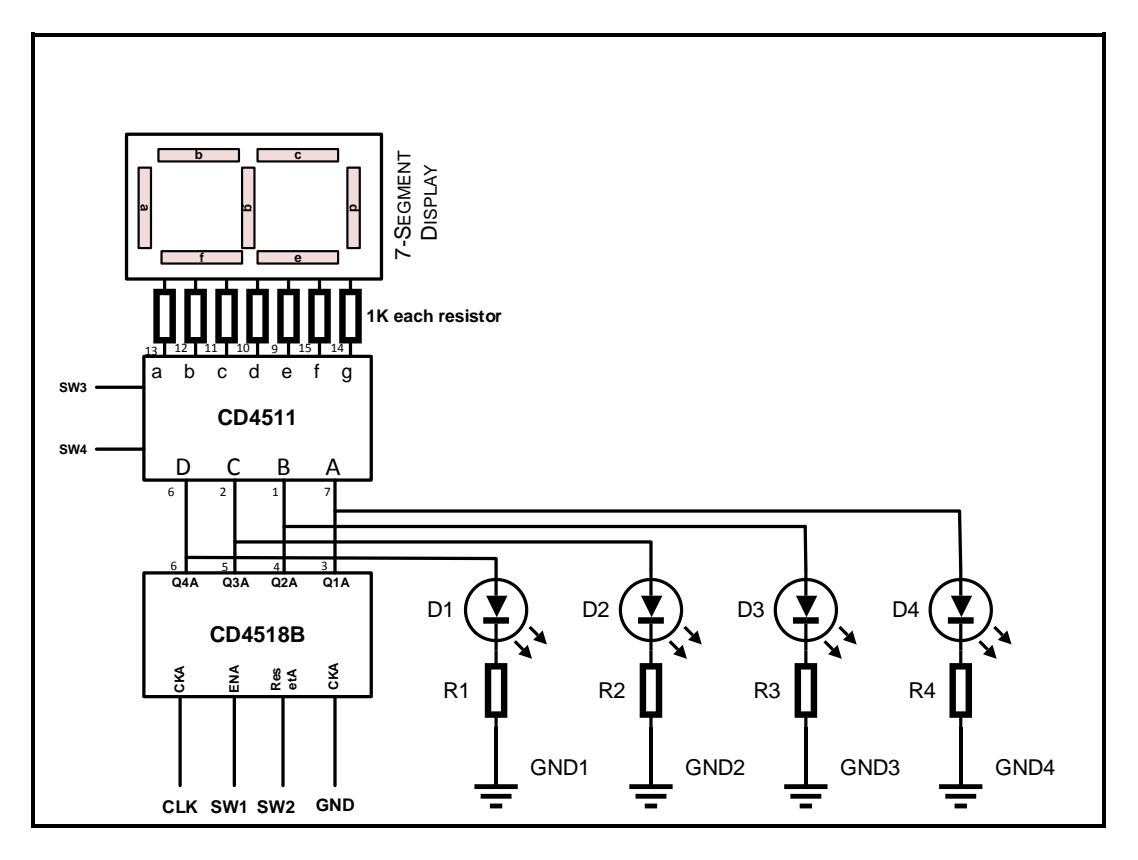

An alternative circuit can be used

### **FACET SHEET FOR SIMULATION 3: CONNECT A 7-SEGMENT DISPLAY TO A 4-BIT BCD 7-SEGMENT DRIVER**

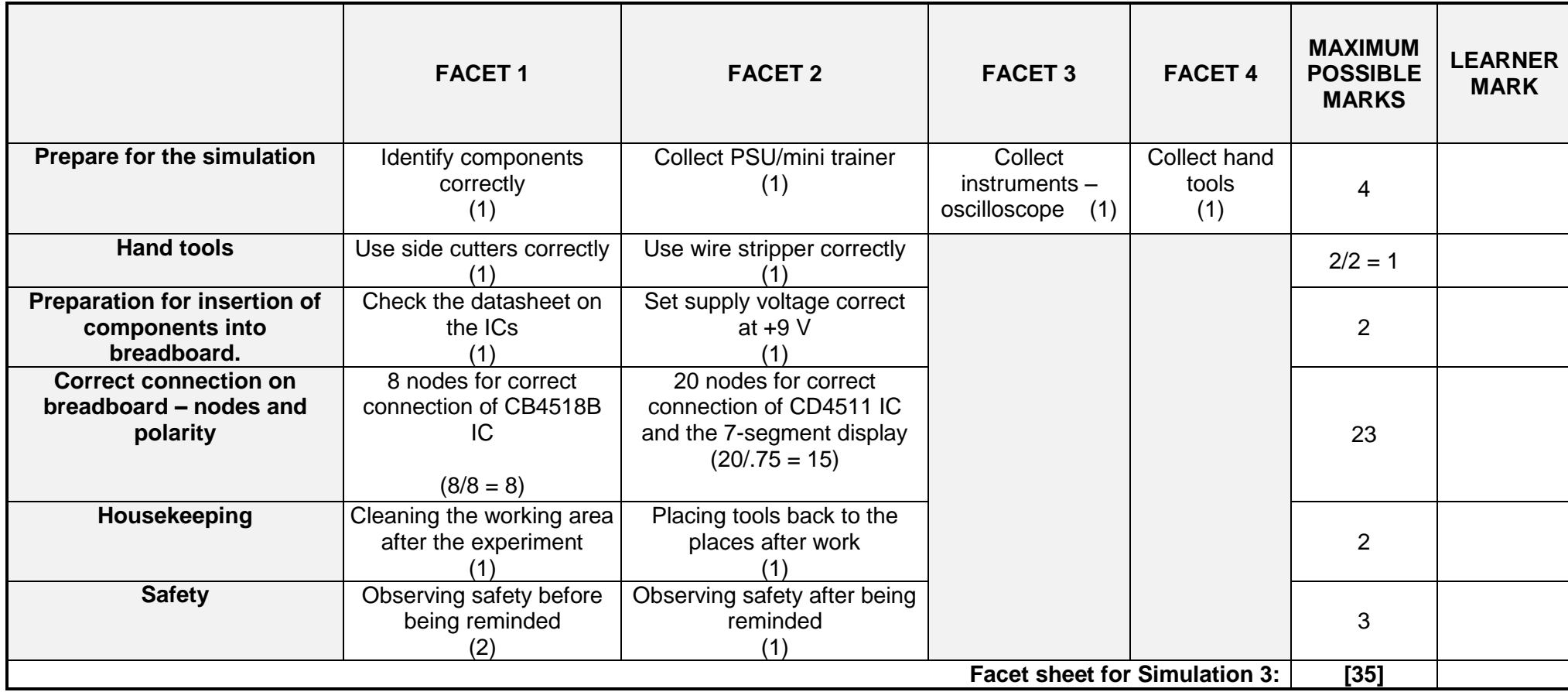

**NSC** 

### **Activity 3B**

Conduct the following steps and answer the questions in the space provided.

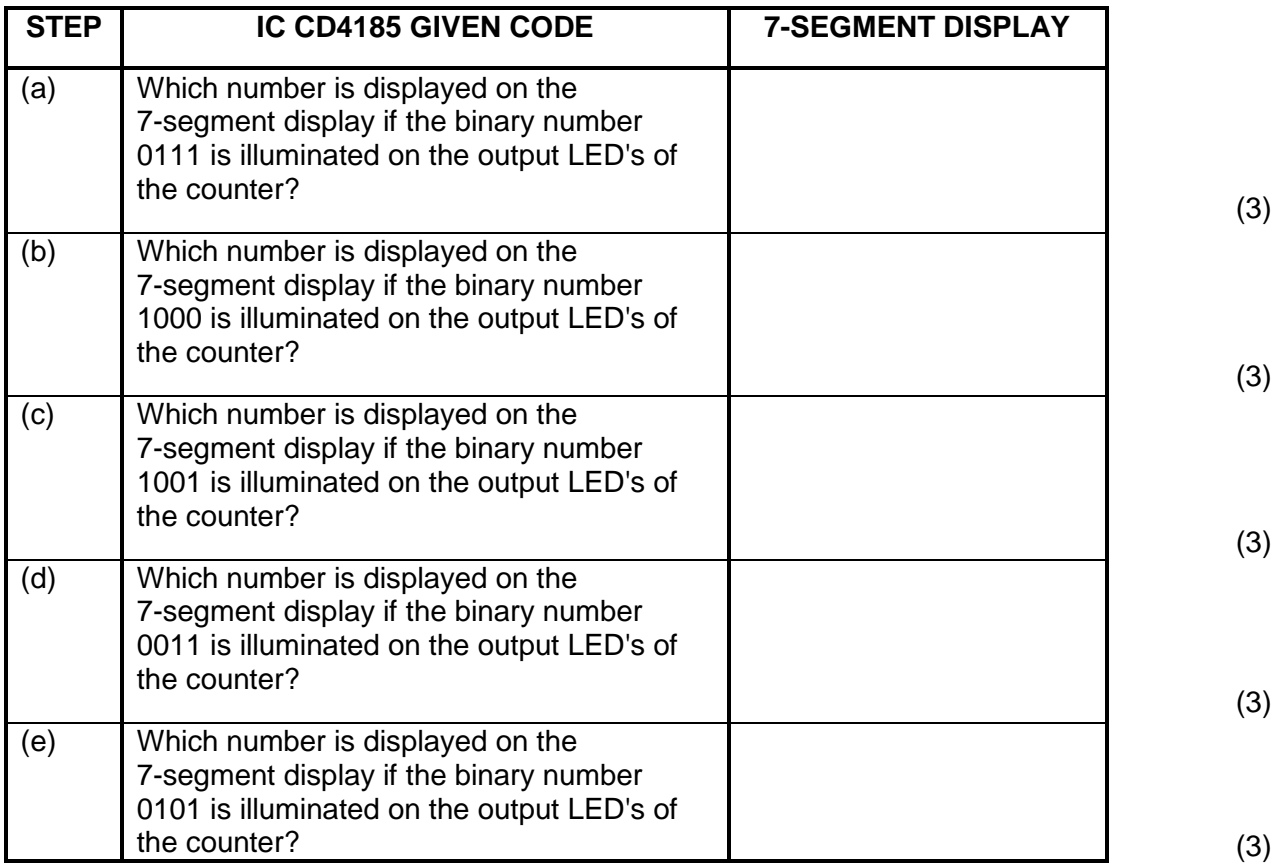

**[15]**

**Activity 3A:** (35)

**Activity 3B:** (15)

**Total Simulation 3: [50]**

### **4.4 Simulation 4A: RS latch circuit and PICAXE**

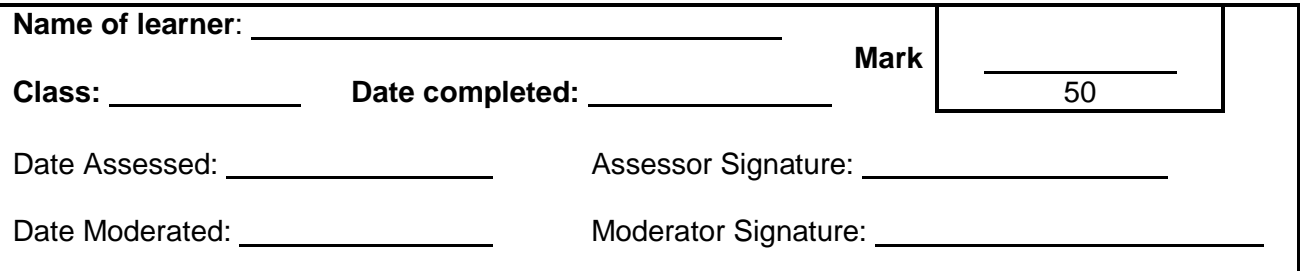

### 4.4.1 **Purpose:**

To demonstrate the operation of the RS latching practically.

### 4.4.2 **Required resources:**

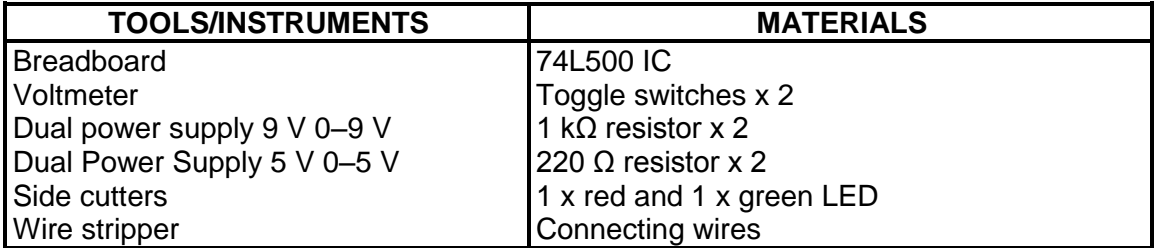

### 4.4.3 **Circuit diagram**

Connect the circuit as in FIGURE 4.3.3 on the breadboard. After you switch on the circuit, press the set switch. You will be assessed with the rubric on the next page.

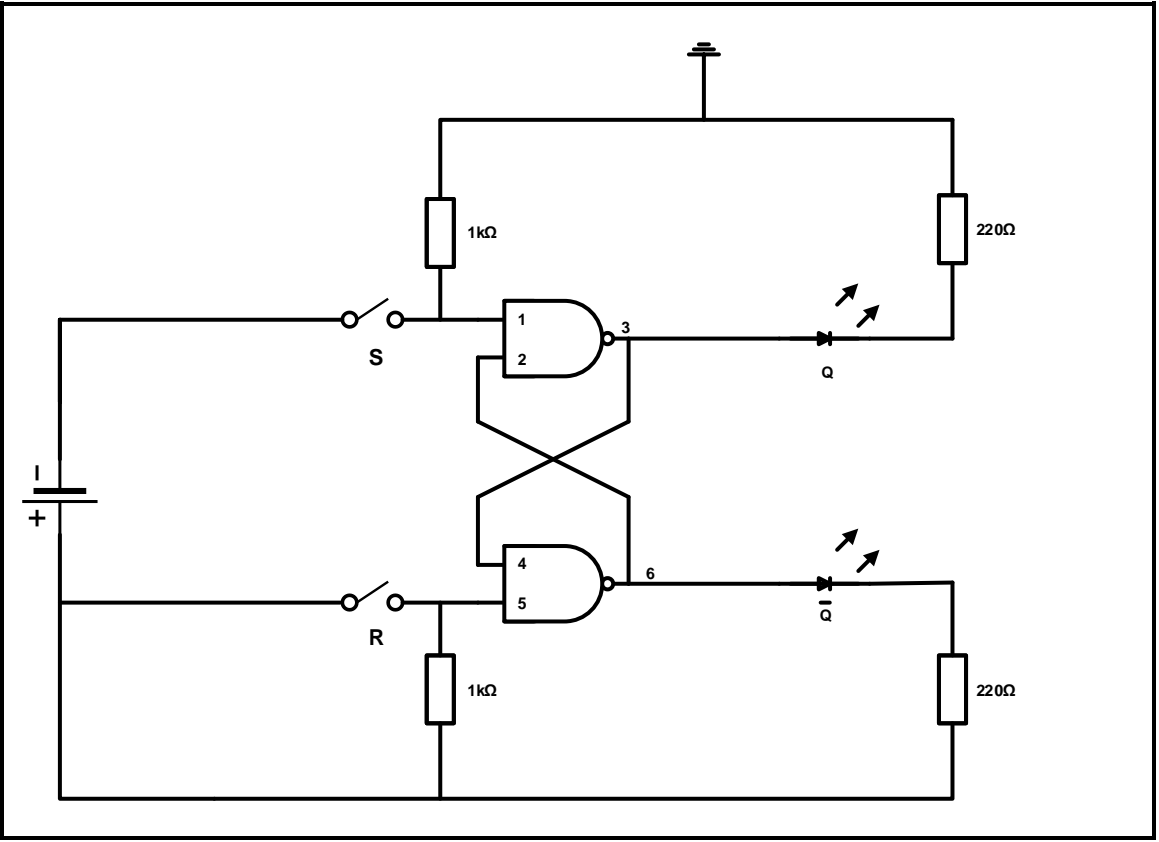

 **FIGURE 4.3.3: CIRCUIT DIAGRAM OF AN RS LATCH CIRCUIT**

### 4.4.4 **Procedure:**

- Apply logic 0 to S input, and observe the Q output.
- Return the S input to logic 1 and observe the Q output.
- Apply logic 0 to S and R, and observe the Q output.
- Apply logic 1 to S and R, observe the Q output.

### **RUBRIC FOR SIMULATION 4A:**

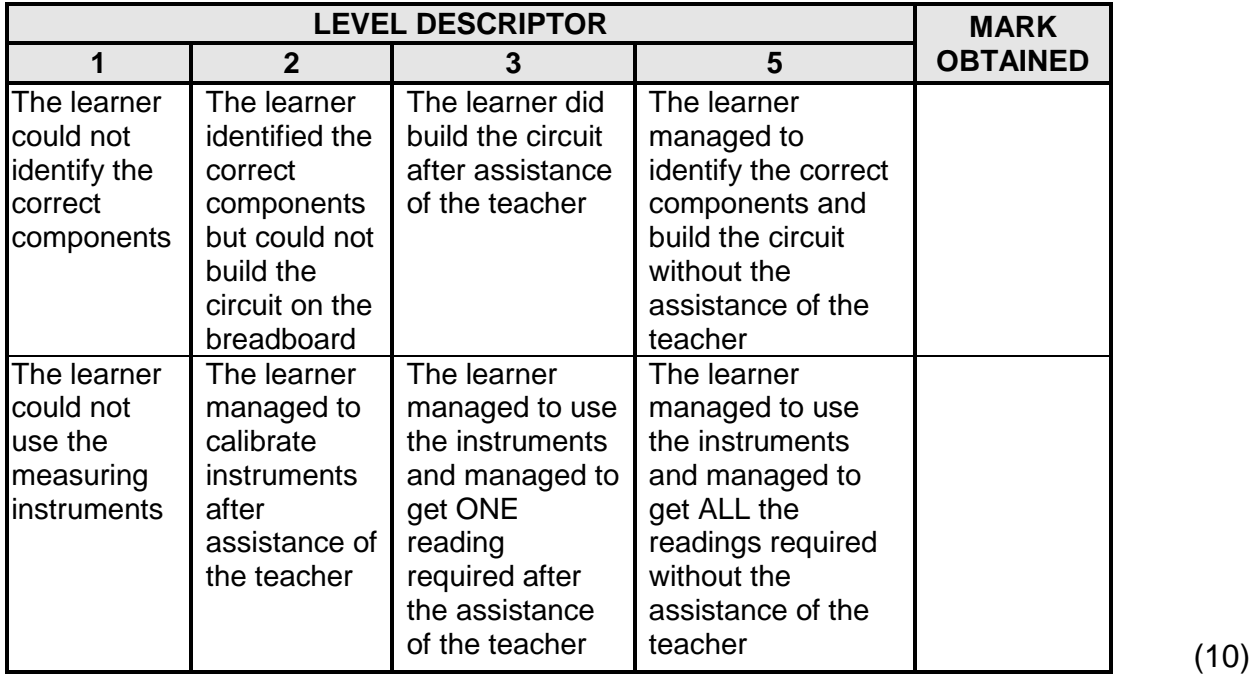

### 4.4.5 **Observations:**

- (a) Press the reset and set switches. Write down your observation. (3)
	-
- (b) Press both reset and set switches simultaneously. Write down your observation. (3)
- 4.4.6 Complete the truth table based on the operation of the circuit you have constructed.

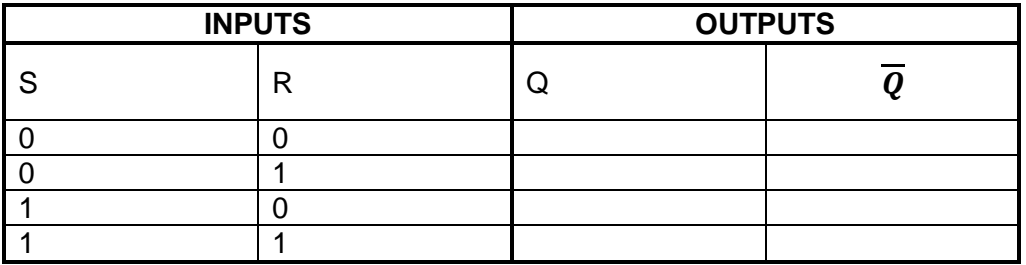

(4)

### 4.4.7 **Housekeeping:**

When you have obtained all the measurements and the teacher has validated all your answer you must tidy up your workplace as part of the safety in the workshop. You will be assessed on housekeeping with the rubric below.

### **RUBRIC**

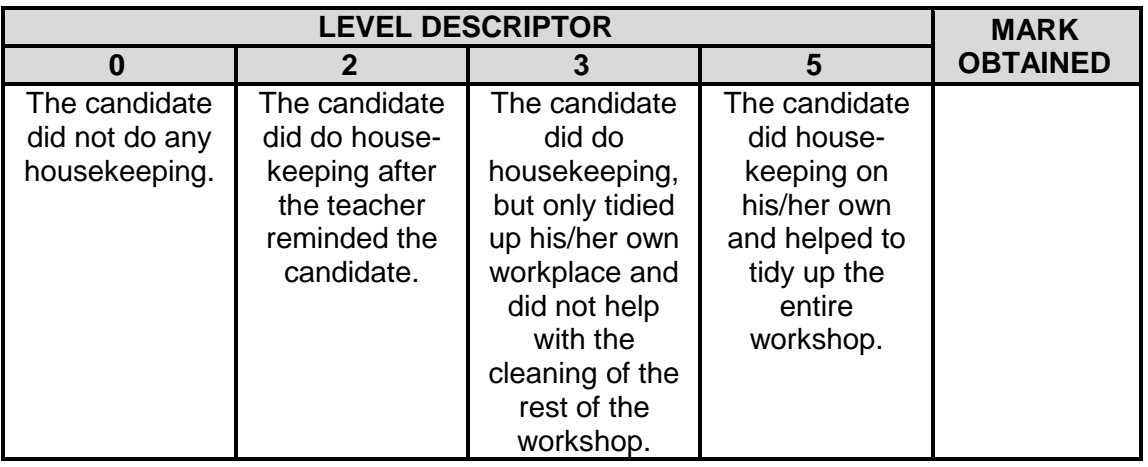

(5)

**Simulation 4A: [25]**

### **Simulation 4B: PICAXE**

### 4.4.8 **Purpose:**

To test knowledge of flow diagrams and PICAXE.

Using PICAXE, draw a flowchart of a control system that counts cars entering and leaving a car park using two digital sensors.

### **FACET SHEET FOR SIMULATION 4B: PICAXE FLOWCHART**

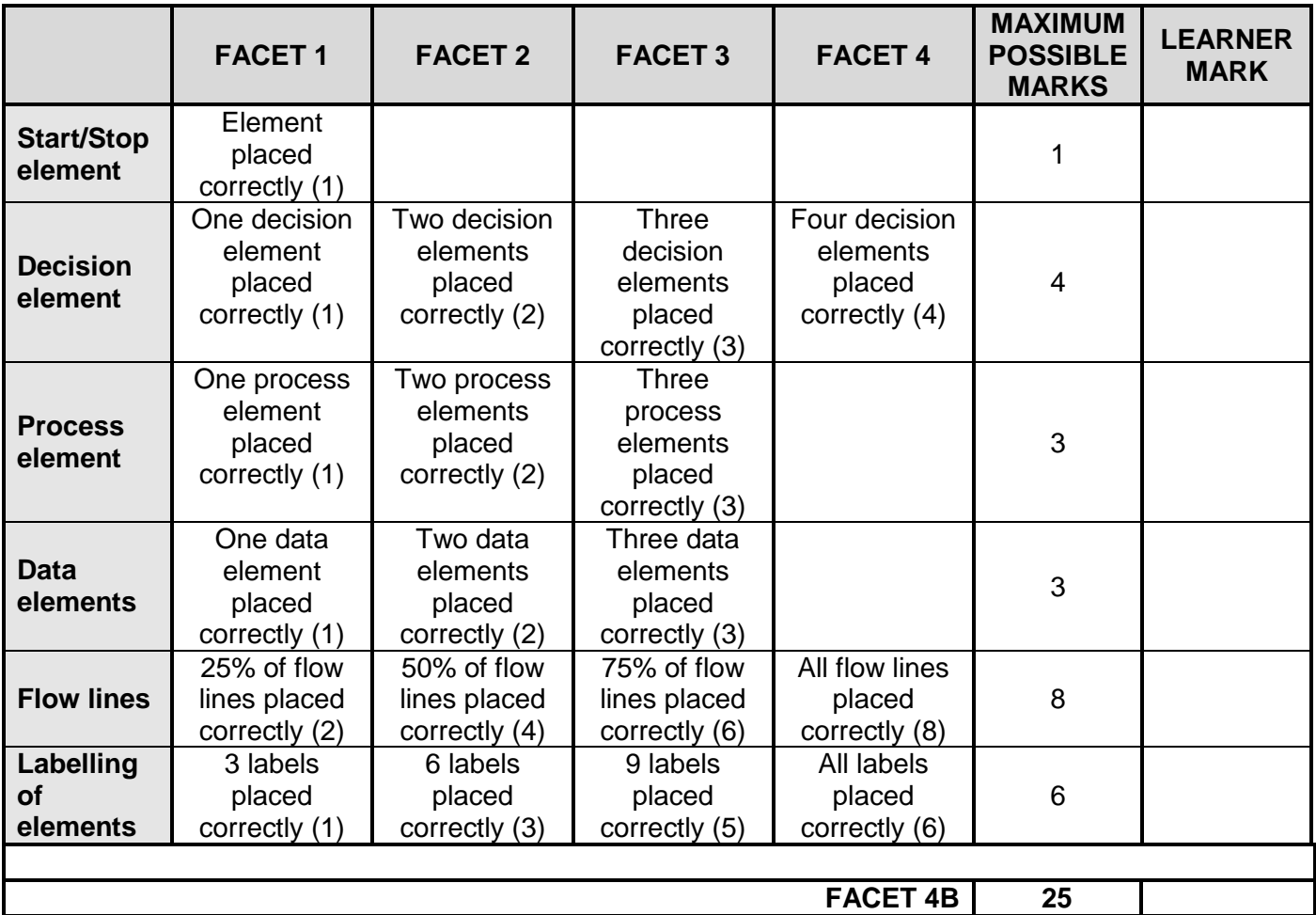

**Simulation 4A:** (25)

**Simulation 4B:** (25)

**Total: Simulation 4: [50]**

### **5. SECTION B: DESIGN AND MAKE**

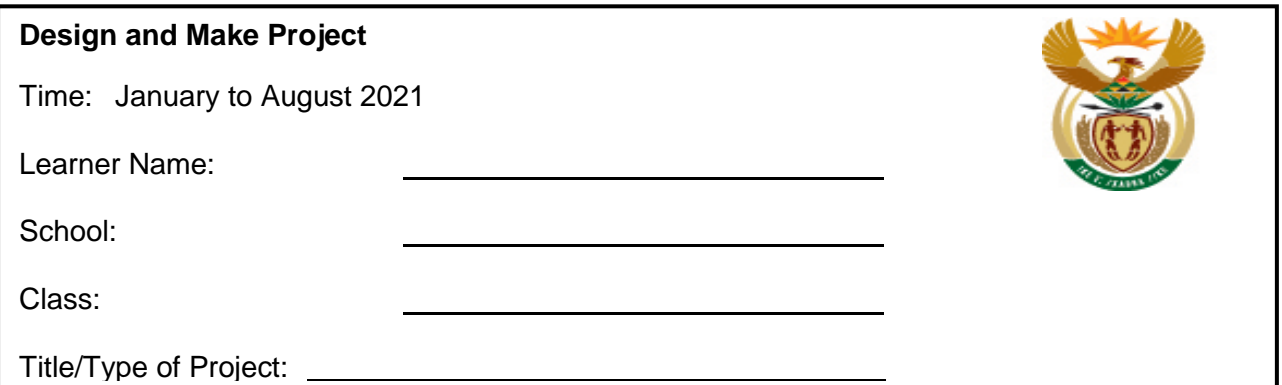

### **INSTRUCTIONS**

- This section is COMPULSORY for all learners.
- The teacher will choose a circuit for the project.
- Any project constructed must include at least (but is not limited to):
	- o Seven components
	- o A variety of components (both active and passive)
	- o PCB making in some form
	- o Soldering
	- o An enclosure with a switch and protection
- The checklist below must be used to ensure that all the required tasks for the PAT have been completed.

### **PAT CHECKLIST**

The learner MUST fill in this checklist for the teacher BEFORE marking of that section takes place!

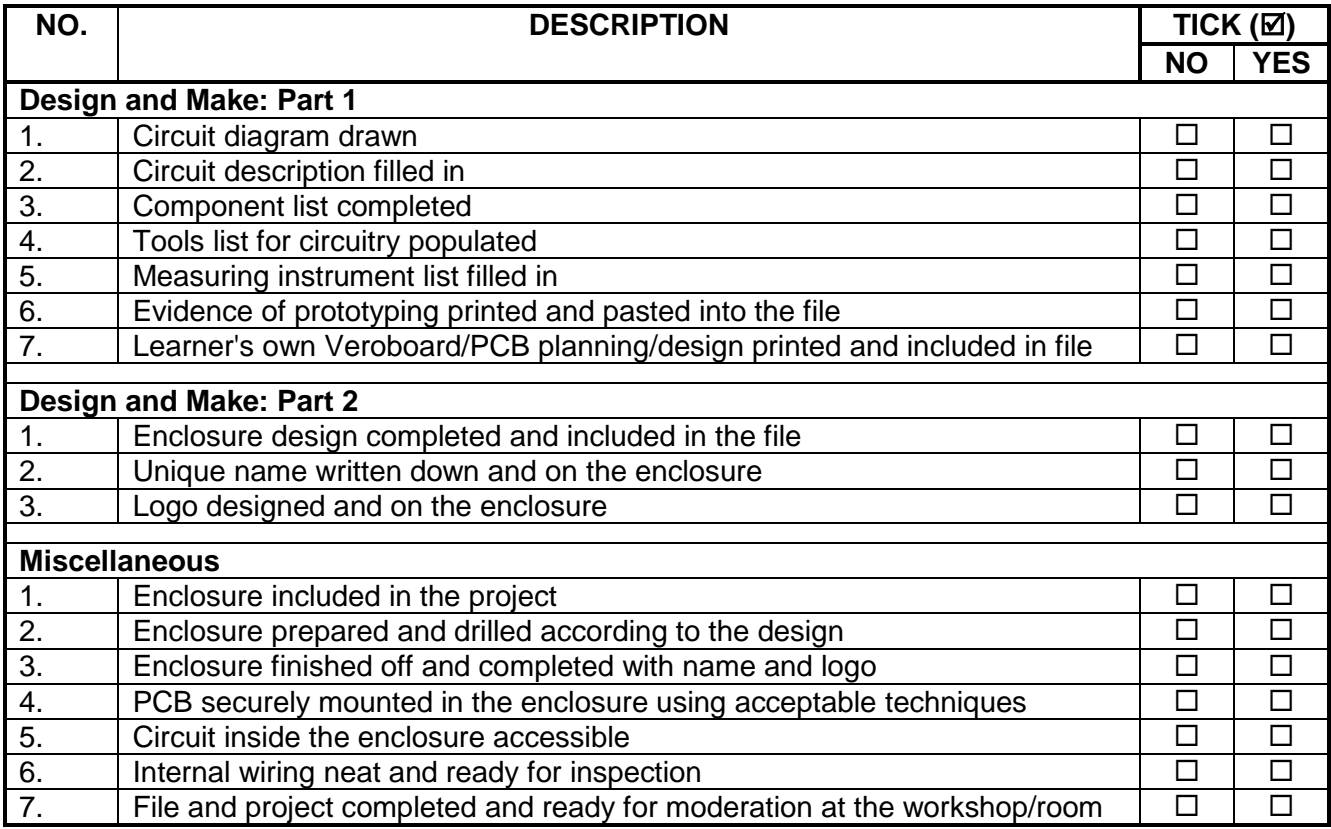

## **5.1 Design and Make: Part 1**

### 5.1.1 **Circuit diagram**

Draw a circuit diagram of your project and add it after this page.

### 5.1.2 **Project: Description of operation**

Use the space below to provide an overview of how the project operates. Do research and use your own words.

### 5.1.3 **Component list**

List the components you will need for the circuit diagram.

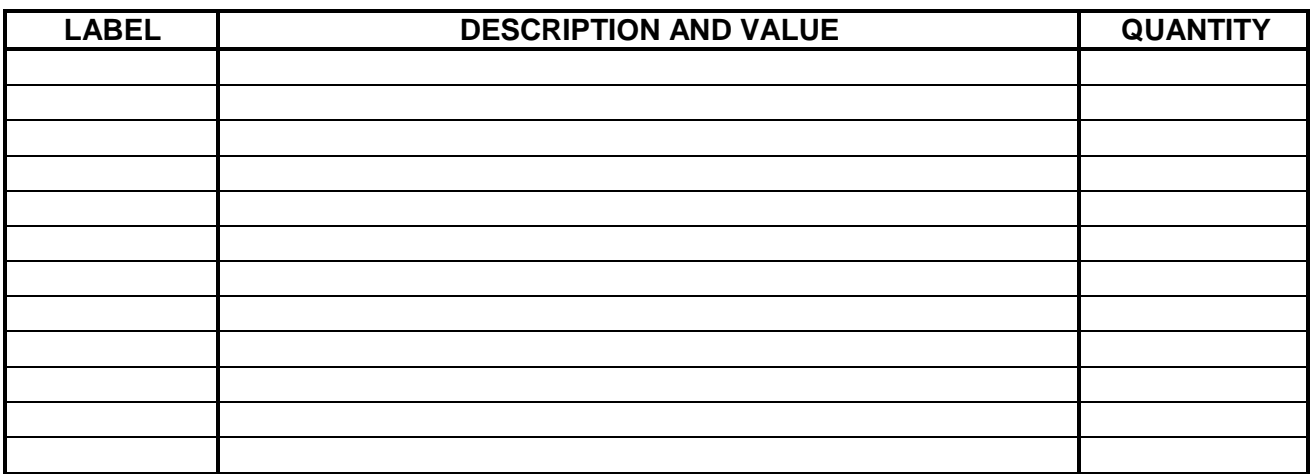

### 5.1.4 **Tools/Instrument List**

List the tools needed to complete the project.

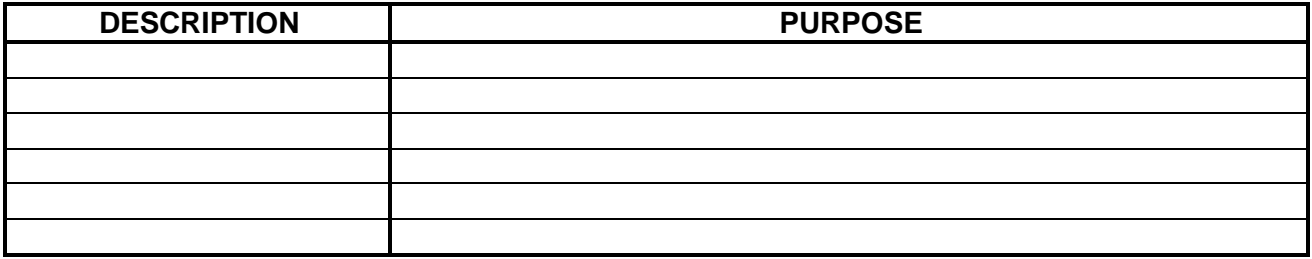

### 5.1.5 **Evidence of prototyping**

Take photographs of the working prototype on the breadboard using a digital camera or cellphone and insert it here. Write your name on the photograph.

## 5.1.6 **PCB design**

Design a printed circuit board layout for the circuit you are going to build.

Print it out and insert it here.

### **5.2 Assessment of the Design and Make Phase: Part 1**

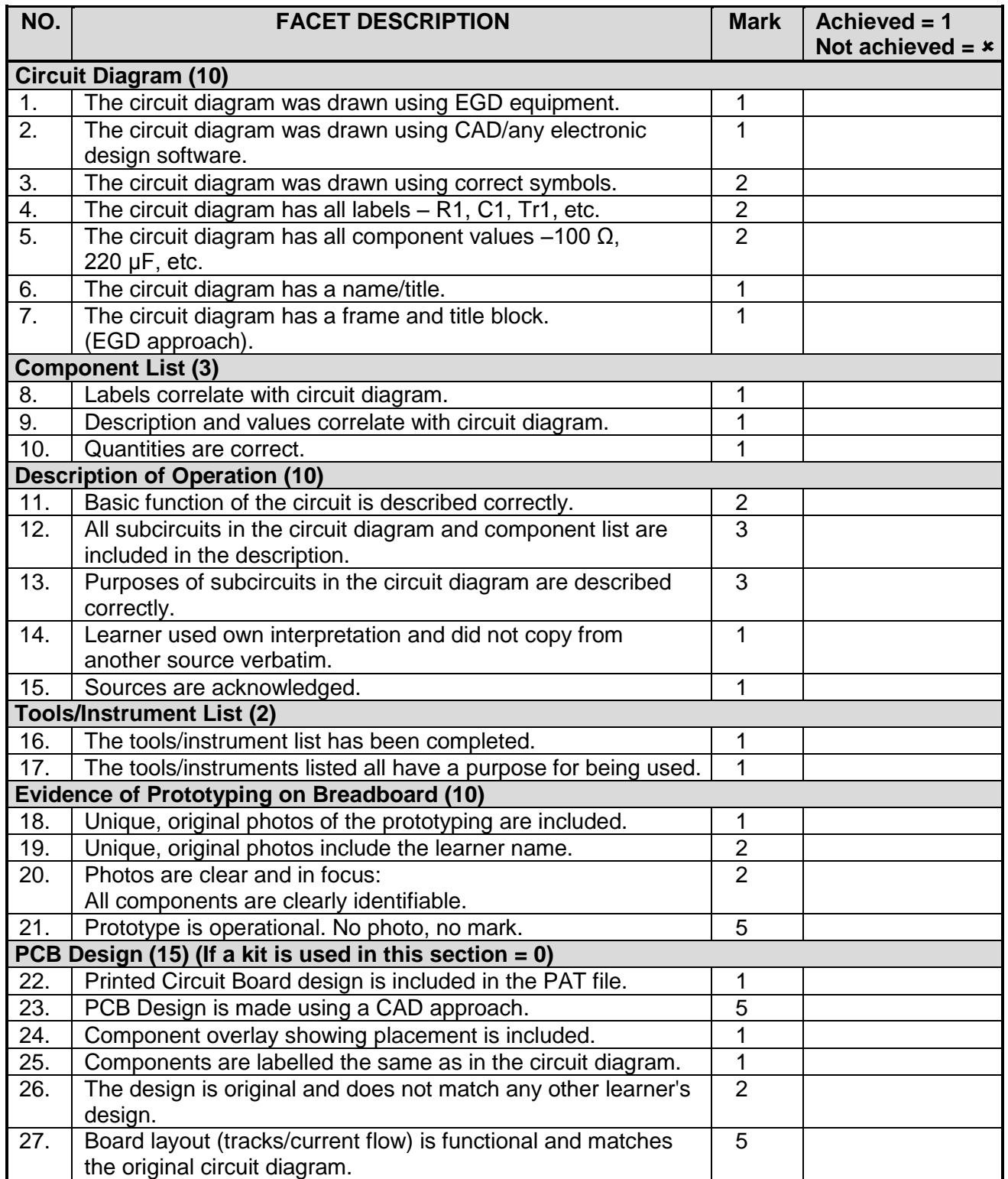

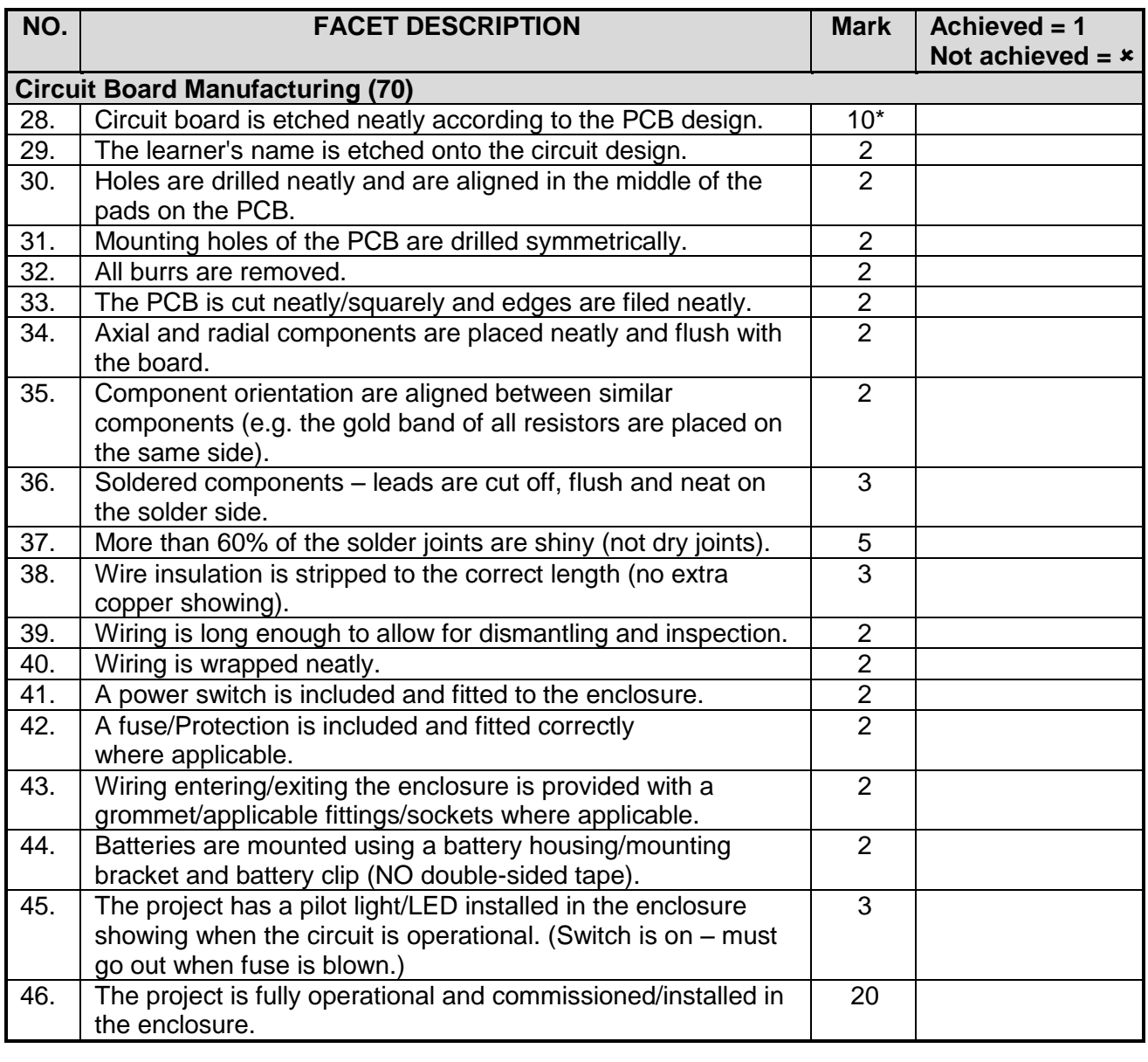

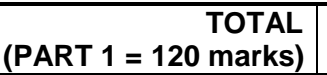

### **NOTE: In projects where facets are not applicable, the projects should be marked and the totals adjusted accordingly.**

### **5.3 Design and Make: Part 2**

### 5.3.1 **Enclosure design**

- Design an enclosure for your project.
- NO FREEHAND DRAWINGS.
- Draw using EGD equipment **OR** use a CAD program.
- Draw in first-angle orthographic projection.
- Add your drawings after this page.
- Use colour to enhance your drawing.
- 5.3.2 Manufacture the enclosure neatly according to your design. You may use pre-cut panels from metal, wood and/or Perspex/Plexiglass. You must, however, construct/assemble these parts. Injection moulded enclosures are also acceptable. It is important that your enclosure and the placement of the parts align with your design.
- 5.3.3 Choose a name for your device. Write down the name of the device below.
- 5.3.4 Design a unique logo for your device, as well as a specification plate and attach it after this page. **[30]**

### **5.4 Assessment of the Design-and-Make-Phase: Part 2**

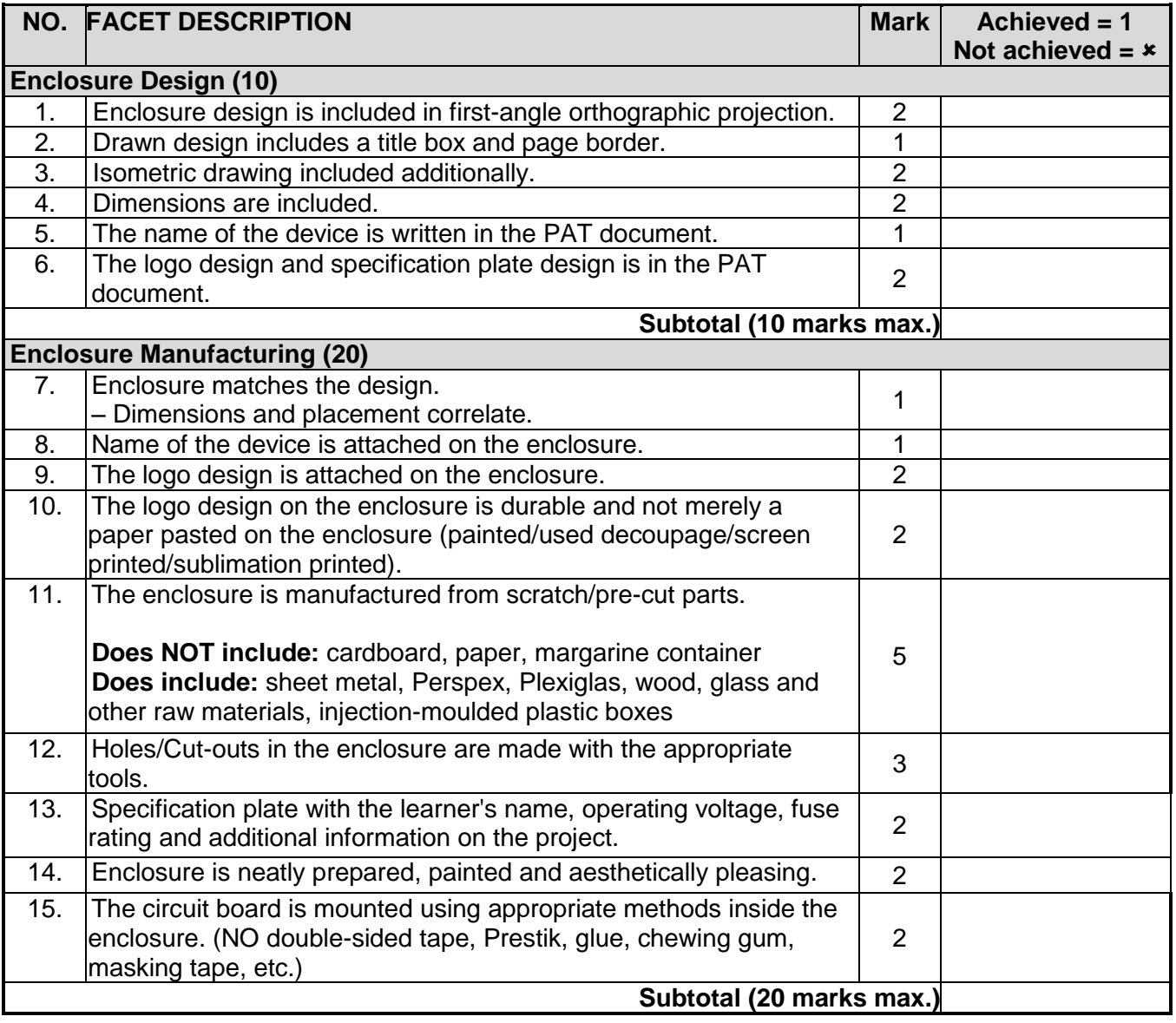

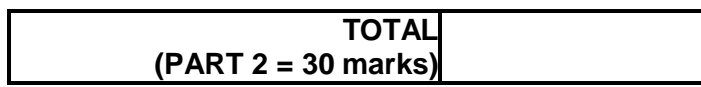

### **6. PROJECTS**

### **Practical Project 6.1: Traffic light**

This project operates red, amber and green LEDs in the correct sequence for a single traffic light. The time taken for the complete red-red and amber-green-amber sequence can be varied from about 7 s to about 2½ minutes by adjusting the 1M pre-set. Some amber LEDs emit light that is almost red so you may prefer to use a yellow LED.

The 555 astable circuit provides clock pulses for the 4017 counter which has ten outputs (Q0 to Q9). Each output becomes high in turn as the clock pulses are received. Appropriate outputs are combined with diodes to supply the amber and green LEDs. The red LED is connected to the  $\div$ 10 output which is high for the first 5 counts (Q0 to Q4 high), this saves using 5 diodes for red and simplifies the circuit.

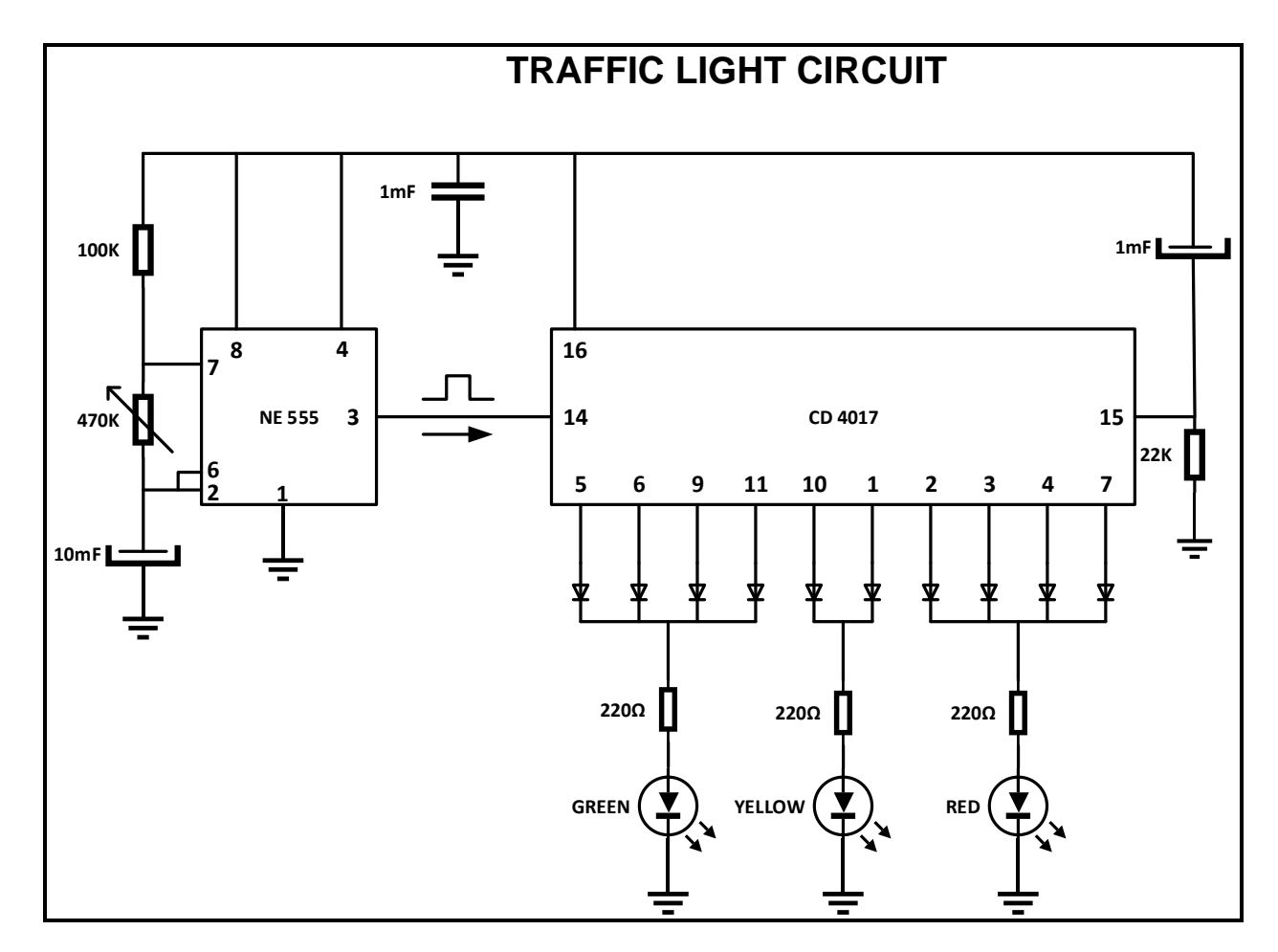

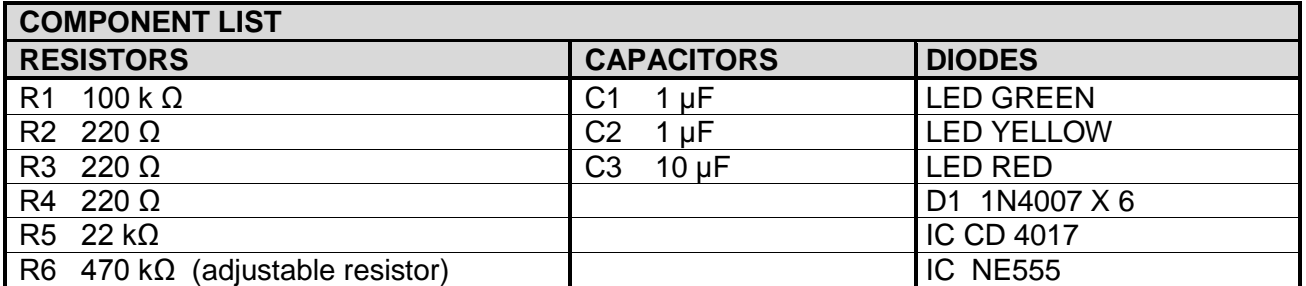

### **Practical Project 6.2: Two-digit object/product counter**

In this circuit, a comparator (IC LM358), an [IR transmitter and a receiver](http://circuitdigest.com/electronic-circuits/ir-transmitter-and-receiver-circuit) pair were used to detect an object. A [555 timer IC](http://circuitdigest.com/article/555-timer-ic) was used to generate a pulse for triggering the 7-segment decoder (CD4033) and two common cathode [7-segment display units](http://circuitdigest.com/article/7-segment-display) are connected with a 7-segment decoder IC. A 555 timer IC is configured in mono-stable mode for generating pulse. An LM7805 voltage regulator is used to provide a constant 5-volt power supply for the circuit. A 9-volt battery is used to power the whole circuit.

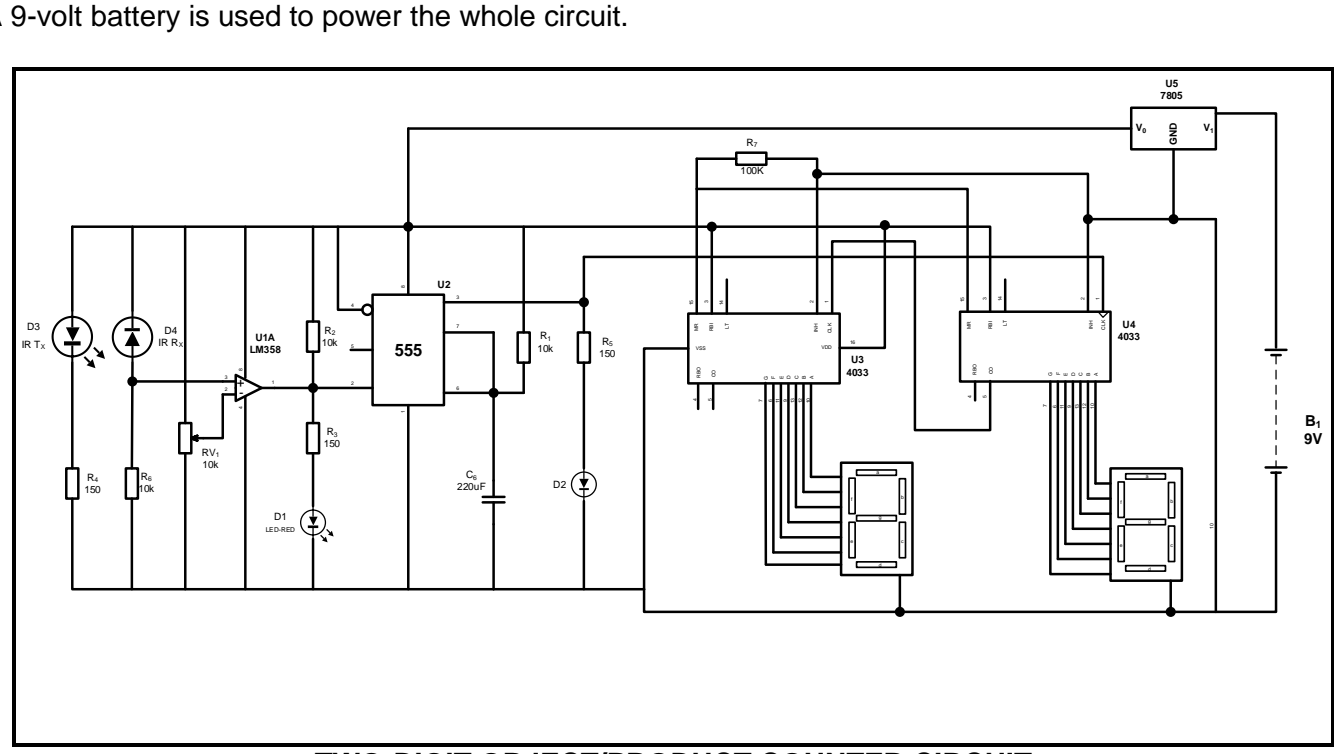

### **TWO-DIGIT OBJECT/PRODUCT COUNTER CIRCUIT**

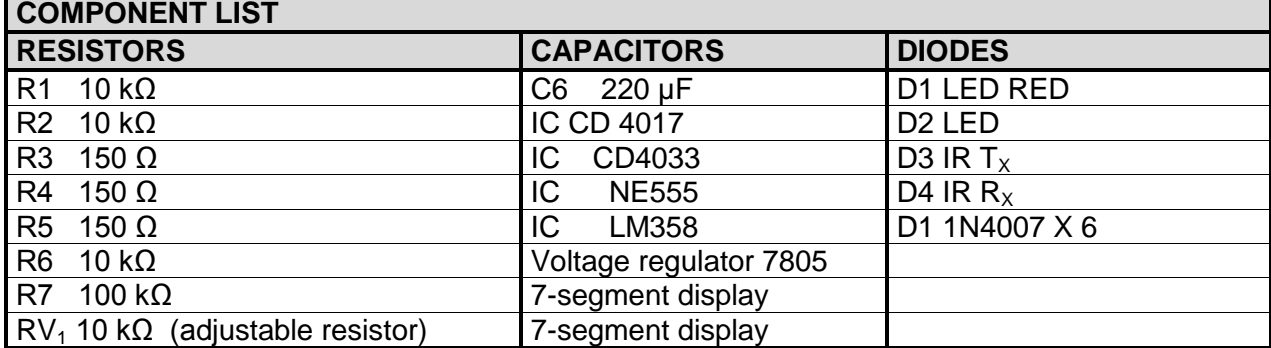

### **Operation**

In this circuit we detect objects by using an IR sensor and a comparator. Then we apply the output of the comparator to the mono-stable multi-vibrator. This mono-stable multi-vibrator generates a pulse of a fixed time period which can be set by using a given formula.

NSC

After getting a pulse from the 555 timer, this pulse is applied to the clock pin of the 7-segment decoder (U4) and then carries out the signal (pin 5) to clock pin of the other 7-segment decoder (U3). After getting a pulse from the 555 timer, the 7-segment counter changes the number value of the segment display and when the number counting reaches 10 in the U4 decoder, it then sends a carry-out signal or pulse to the second 7-segment decoder (U3). Then the second display changes its number value. This process repeats itself. This object counter circuit can count from 00 to 99.

**NOTE:** All circuits MUST include an on/off switch with an ON indicator and fuse protection.

### **7. CONCLUSION**

On completion of the practical assessment task learners should be able to demonstrate their understanding of the industry, enhance their knowledge, skills, values and reasoning abilities as well as establish connections to life outside the classroom and address real-world challenges. The PAT furthermore develops learners' life skills and provides opportunities for learners to engage in their own learning.